YP-S3

# МРЗ-плеєр посібник користувача

#### уявіть можливості

Дякуємо за придбання цього продукту Samsung. Щоб отримати більш повне обслуговування, зареєструйте свій продукт за адресою www.samsung.com/global/register

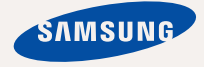

# можливості МРЗ-плеєра

Має симпатичний зовнішній вигляд. Інтелектуальний. Надійний. З широкими можливостями. Ваш новий МР3плеєр має також багато додаткових функцій. Завдяки компактним розмірам він займає дуже мало місця в кишені, а найсучасніші технології забезпечують високоякісний звук, чіткі зображення та захоплюючі ігри. Цей новий МРЗплеєр вам сподобається під час відтворення, завантаження улюблених мелодій, перегляду відео, гри чи навіть під час прослуховування FM-радіо. Скористайтеся плеєром хоч раз, і ви не зможете зрозуміти життя без нього.

#### **МУЛЬТИФУНКЦІОНАЛЬНІСТЬ У МУЛЬТИМЕДІА**

Не шось більше за звичайний MP3плеєр. За допомогою цього пристрою можна переглядати зображення. текст, відео, слухати FM-радіо чи грати в ігри.

#### НАВІГАЦІЯ ДОТИКОМ

Навігація пунктами меню виконується торканням сенсорної панелі.

#### ФОРМА ВІДПОВІДАЄ ФУНКЦІЯМ

Звичайно, плеєр має симпатичний зовнішній вигляд. Також його можна легко тримати в руці, і ним зручно користуватися.

#### **БІЛЬШЕ ЧАСУ НА ВІЛТВОРЕННЯ ǺǨ ǴǭǵȀǭ – ǵǨ ǯǨǪǨǵǺǨǮǭǵǵȇ**

Повністю зарялжена батарея може відтворювати до 25 годин музики або до 4 годин відео. Час завантаження зменшено Завдяки підтримці USB 2.0 плеєр значно швидше моделей з USB 1.1.

#### **АКУСТИЧНЕ ДИВО**

Новий МРЗ-плеєр має вбудовану DNSe™ (Digital Natural Sound engine  $-$  засіб відтворення цифрового природного звуку), унікальну звукову технологію Samsung для налання неймовірно якісного глибокого звучання

мелоліям.

# інформація з питань безпеки

#### Значення піктограм і символів у посібнику користувача:

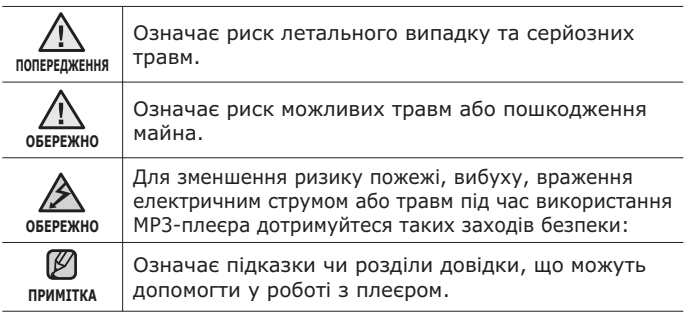

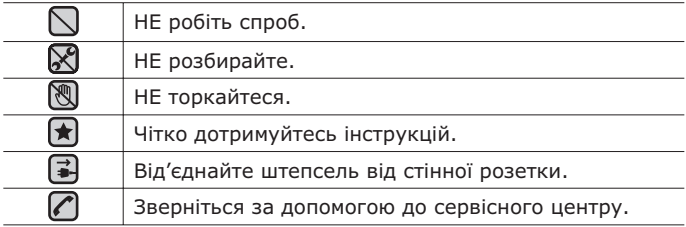

Дані символи попередження наведені тут для запобігання травмування сы салания близьких. Чітко дотримуйтесь інструкцій. Після того, як ви прочитали даний розділ, зберігайте інструкцію в безпечному місці для полальших ловілок.

# інформація з питань безпеки

Даний посібник описує правильне використання нового МР3-плеєра. Уважно прочитайте його, щоб запобігти пошкодженню плеєра та тілесних ушкоджень. Зверніть особливу увагу на такі суворі попередження:

# **ЗАХИЩАЙТЕ СЕБЕ**

- - Не розбирайте, не ремонтуйте та не змінюйте цей виріб власноруч.
	- Не допускайте попадання вологи на виріб і не кидайте його
- <sub>обережно</sub> у воду. Якщо на виріб потрапила волога, не вмикайте його, існує ризик ураження електричним струмом. Зверніться до найближчого сервісного центру обслуговування компанії Samsung.
	- Не використовуйте цей продукт під час грози. Це може спричинити неполадки або ризик ураження електричним струмом.

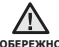

▪ Не використовуйте навушники під час водіння автомобіля або обережно їзди на велосипеді чи мотоциклі.

 $\overline{a}$  Не може спричинити нешасний випалок і заборонено законом у леяких місцях. Використання навушників під час прогулянки чи бігу по дорозі, особливо під час переходу через проїжджу частину, може призвести до серйозного нешасного випадку.

■ Заради власної безпеки переконайтеся, що кабель навушника не заважає рухам руки чи інших предметів навколо під час виконання фізичних вправ або прогулянки.

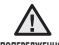

• Не кладіть виріб у вологих, запилених чи закопчених місцях, <del>лопердхкния</del> таке середовище може спричинити ризик займання вогню чи враження електричним струмом.

### **ЗАХИСТІТЬ СЕБЕ**

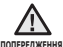

- Використання навушників протягом тривалого часу може <u>™™рошида спричинити серйозне пошкодження слуху</u>.
	- Перебування піл лією звуку із силою понал 85 лБ протягом тривалого  $\frac{1}{2}$ часу луже негативно впливає на слух. Що більшою є сила звуку, то серйознішим є пошкодження слуху (звичайна розмова ведеться на рівні від 50 до 60 дБ, рівень шуму на дорозі складає близько 80 дБ). Наполегливо рекомендовано налаштовувати середній рівень гучності (середній рівень зазвичай є меншим 2/3 максимального рівня).
	- Якщо ви чуєте дзвін у вусі(вухах), зробіть меншою гучність або припиніть використовувати навушники.

## **ЗАХИЩАЙТЕ ВАШ МРЗ-ПЛЕЄР**

- Не залишайте плеєр за температури понад 95°F (35°C), лания тители и тители и тители и тители и самители тители и детей и тители детей на наприкладители и самители
	- Не піддавайте плеєр впливу сильних ударів, не кидайте його.
	- Не кладіть важкі предмети на плеєр.
	- Запобігайте потраплянню всередину виробу чужорідних предметів і пилу.
	- Не кладіть виріб поблизу магнітних предметів.

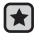

- Завжди робіть резервну копію важливих даних. Компанія Samsung не несе відповідальності за втрату даних.
- Використовуйте тільки аксесуари, що надані чи затверджені компанією Samsung.

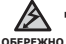

• Не розбризкуйте воду на виріб. Ніколи не протирайте виріб із використанням таких хімічних речовин, як бензол або розчинник, це може спричинити займання вогню, враження електричним струмом або пошкодження поверхні виробу.

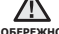

■ Невиконання цих інструкцій може призвести до фізичних травм **•** «БЕРЕЖНО або пошкодити плеєр.

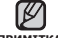

▪ Під час друку цього посібника користувача рекомендується

**NDUMTTVA** 

використовувати кольоровий друк та параметр друку <припасувати до сторінки> для кращого перегляду.

# зміст

# **ОСНОВНІ ФУНКЦІЇ** 10

- **10 Комплектність**<br>11 Ваш MP3-плеєї
- **11 Ваш МРЗ-плеєр**<br>14 Вображення на
- 14 **Зображення на дисплеї**<br>17 Використання сенсорно
- **17 Використання сенсорної панелі**<br>18 Зарялжання батареї
- 18 **Заряджання батареї**<br>19 лослядзя батареєю
- **19 догляд за батареєю**<br>19 Увімкнення та вимкне
- **19 Увімкнення та вимкнення живлення**<br>20 Відтворення музики
- **20 Відтворення музики<br>20 Керування гучністю**
- **20 Керування гучністю**<br>21 Блокування сенсорії
- **21 Блокування сенсорів**<br>21 Пошук і переглял фаї
- **Пошук і перегляд файлів із ȊȐȒȖȘȐșȚȈȕȕȧȔ ȗȈȗȒȐ "File Browser"** (Браузер Файлів)
- 22 Видалення файлів із **ȊȐȒȖȘȐșȚȈȕȕȧȔ ȗȈȗȒȐ "ǩȘȈțȏȍȘ ȜȈȑȓȭȊ"**
- **23 Зміна параметрів**<br>23 Параметри стилю
- 23 Параметри стилю меню<br>24 Параметри звуку
- 24 Параметри звуку<br>25 Параметри диспл
- 25 Параметри дисплея<br>26 Параметри оновлен
- 26 Параметри оновлення бібліотеки<br>27 Параметри мови
- 27 Параметри мови<br>28 Параметри часу
- 28 Параметри часу<br>29 Параметри систе
- 29 Параметри системи<br>**31 Перезавантаження**
- **Перезавантаження системи**
- **32 Вимоги до пк**<br>**33** Встановлення!
- **33 Встановлення Samsung Media Studio**<br>34 Перелача файлів на плеєр за
- **Передача файлів на плеєр за ȌȖȗȖȔȖȋȖȦ Samsung Media Studio**
- **37** Використання в якості зйомного диску<br>38 Віл'єлнання віл пк
- $\overline{B}$ **i** $\overline{B}$   $\overline{B}$   $\overline{B}$   $\overline{C}$   $\overline{D}$   $\overline{B}$   $\overline{C}$   $\overline{D}$   $\overline{D}$   $\overline{D}$   $\overline{D}$   $\overline{D}$   $\overline{D}$   $\overline{D}$   $\overline{D}$   $\overline{D}$   $\overline{D}$   $\overline{D}$   $\overline{D}$   $\overline{D}$   $\overline{D}$   $\overline{D}$   $\overline{D}$   $\over$

**SAMSUNG MEDIA STUDIO** 32

# зміст

#### ПРОСЛУХОВУВАННЯ **MV3UKW**

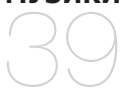

- **39 Прослуховування за категоріями**<br>41 Пауза у відтворенні
- **41 Пауза у відтворенні**<br>41 Пошук всерелині звук
- **41 ПОШУК ВСЕРЕДИНІ ЗВУКОВОЇ ДОРІЖКИ<br>41 ВІЛТВОРЕННЯ З ПОЧАТКУ ПОТОЧНОЇ**
- Відтворення з початку поточної звукової доріжки
- **41 Відтворення попередньої** звукової доріжки
- **41 Відтворення наступної звукової доріжки**<br>**42 Створення списку відтворення за**
- **42 ǹȚȊȖȘȍȕȕȧ șȗȐșȒț ȊȭȌȚȊȖȘȍȕȕȧ ȏȈ ȌȖȗȖȔȖȋȖȦ Samsung Media Studio**
- 42 Створення списку відтворення<br>43 Лолавання музичних файлів ло
- Додавання музичних файлів до створеного списку відтворення
- 44 Передача списку відтворення на плеєр за допомогою Media Studio
- 45 Створення списку відтворення **ȕȈ mp3-ȗȓȍȫȘȭ**
- **46 Відтворення списку**<br>47 Вилалення файлу зі
- **Видалення файлу зі списку** відтворення
- **47** Видалення всіх файлів зі списку **В**ідтворення
- **48** Використання меню музики

# **57** Призупинення<br>57 Перехіл до пев

- **57 Перехід до певного кадру<br>57 Відтворення попереднього**
- **Бідтворення попереднього відеофайлу**
- **57** Відтворення наступного відеофайлу
- **58** Використання відеоменю

#### ПЕРЕГЛЯД ВІДЕО

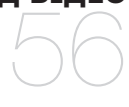

# зміст

#### ПЕРЕГЛЯД ЗОБРАЖЕНЬ **60 Перегляд зображень**<br>**61** Використання меню Використання меню зображень

ПРОСЛУХОВУВАННЯ **FM-РАДІО** 

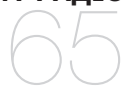

60

#### **65 ǪȐȒȖȘȐșȚȈȕȕȧ ȜțȕȒȞȭȮ "ȉȍȏ ȏȊțȒȈ"**

- **66** Пошук FM-радіостанцій<br>67 Використання Меню FM
	- **Використання Меню FM-радіо**

#### ВИКОРИСТАННЯ **DATACAST**

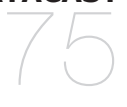

- **75** Реєстрація каналу<br>76 Створення нової гг
- 76 Створення нової групи каналів<br>76 Передача datacast is <Media
	- **76 ǷȍȘȍȌȈȟȈ datacast ȭȏ <Media Studio>**
- **77 ǷȍȘȍȋȓȧȌ datacast**
- **78 Читання тексту**<br>79 Використання т
	- **79 Використання текстового меню**<br>82 Гра у відеоігри
	- **82 Гра у відеоігри**<br>84 Встановлення (
	- **84 Встановлення будильника**<br>87 Переглял світового голинн
	- **Перегляд світового годинника**

#### ВИКОРИСТАННЯ **ОСНОВНОГО ПАКЕТА**

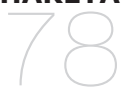

# **3MİCT**

# **УСУНЕННЯ** НЕСПРАВНОСТЕЙ 88

**88** Усунення несправностей

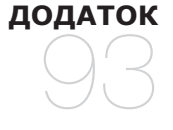

**91 Дерево меню** 

**92** Специфікації виробу

**93** Ліцензія

# основні функції

### **КОМПЛЕКТНІСТЬ**

Ваш новий mp3-плеєр укомплектовано наведеними нижче аксесуарами. Якщо будь-які з аксесуарів відсутні, зверніться до сервісного центру обслуговування компанії Samsung.

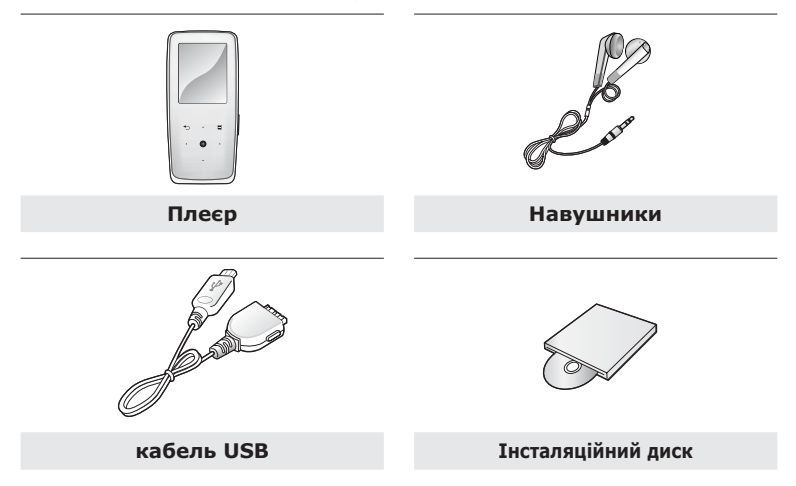

Аксесуари в коробці можуть бути дещо відмінними від зображених тут.

#### ВАШ МРЗ-ПЛЕЄР

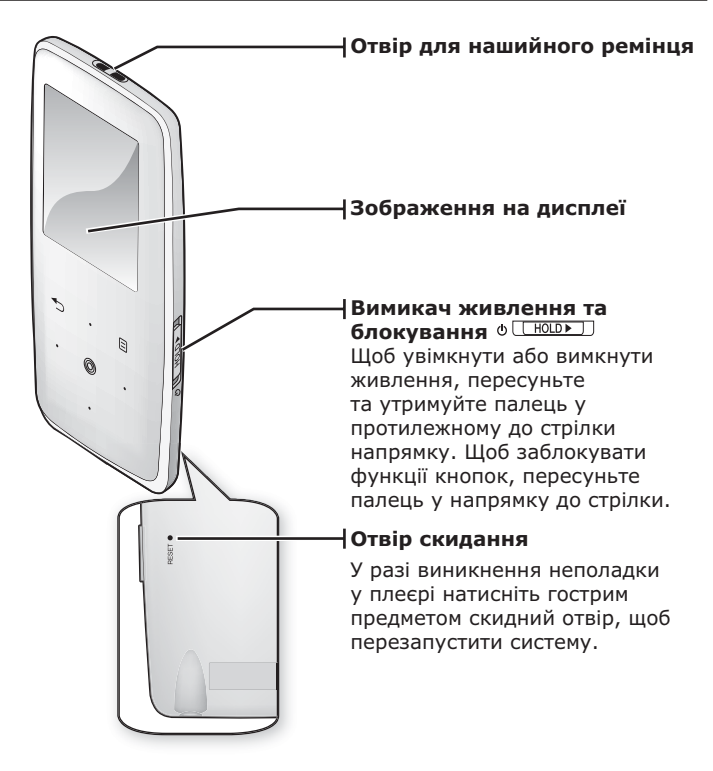

#### ВАШ МРЗ-ПЛЕЄР (Продовження)

Лані кнопки – сенсорні.

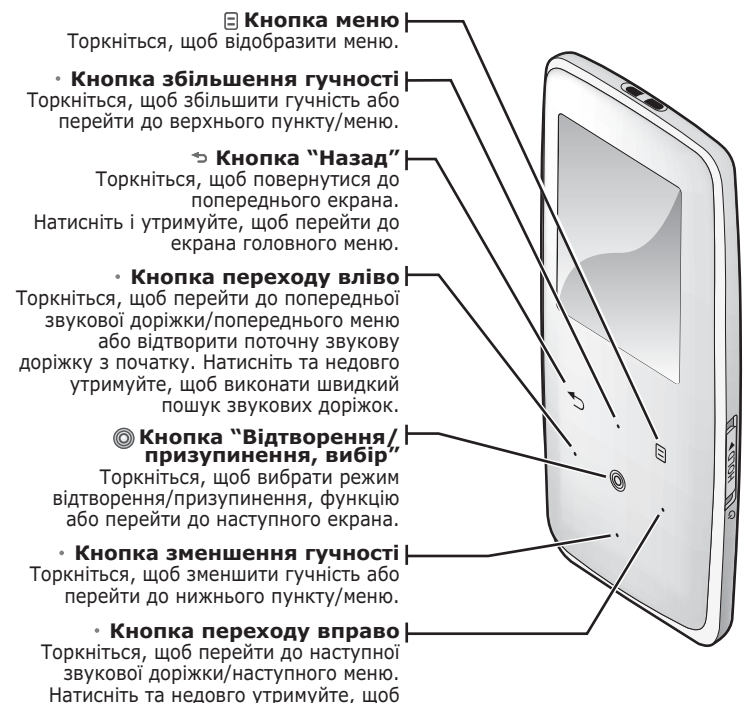

виконати швидкий пошук звукових доріжок.

12 основні функції

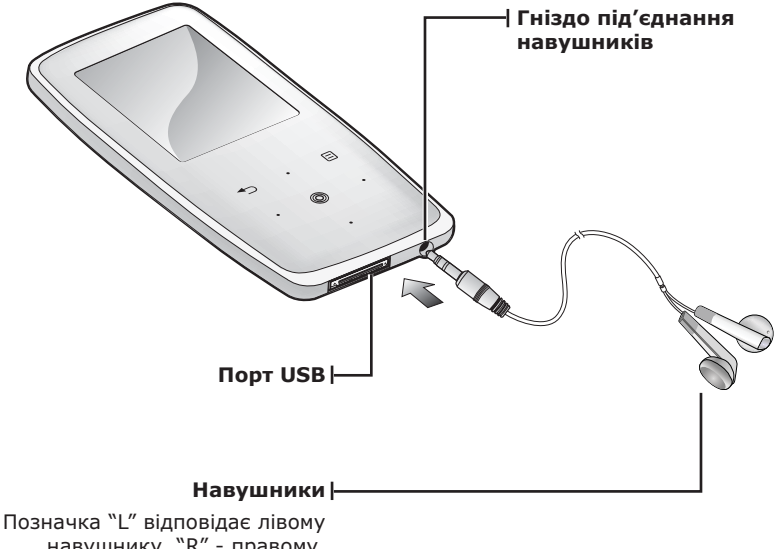

навушнику, "R" - правому. Також використовуються, як антена для FM-радіо в MP3плеєрі.

#### **ЗОБРАЖЕННЯ НА ДИСПЛЕЇ**

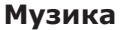

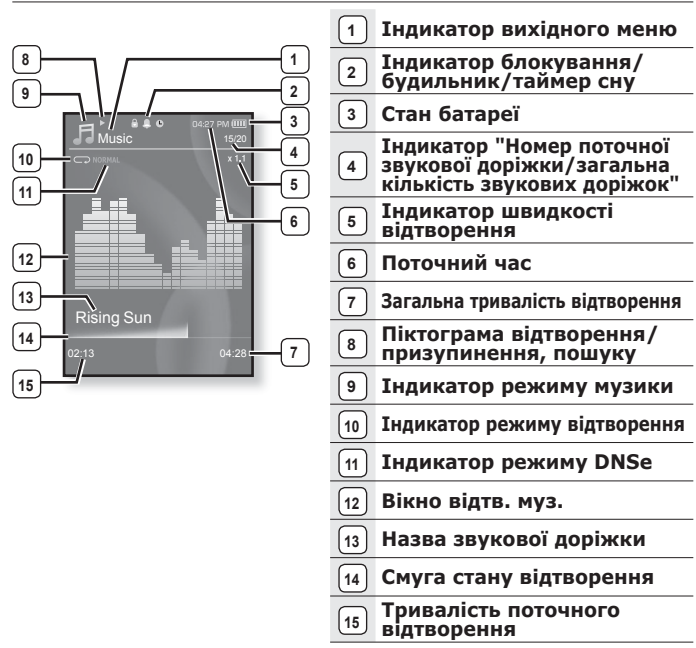

Зображення на дисплеї наведені тільки для ілюстрації. Фактичне зображення може бути іншим. **NDUMTTVA** 

# ЗОБРАЖЕННЯ НА ДИСПЛЕЇ (Продовження)

#### **Відео**

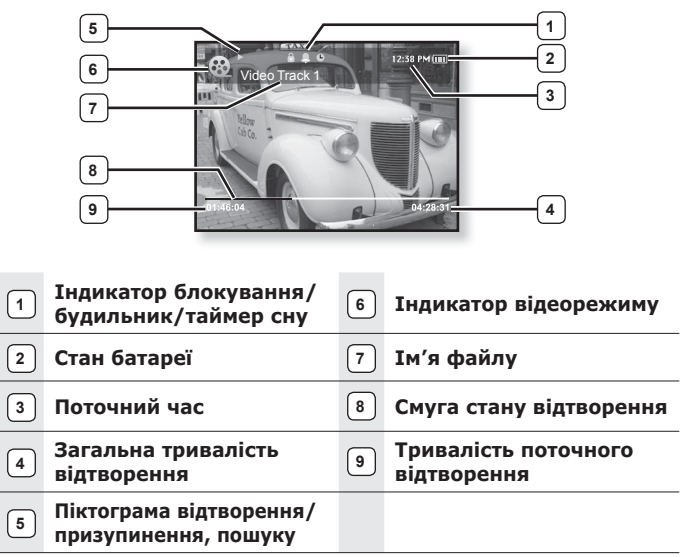

### ЗОБРАЖЕННЯ НА ДИСПЛЕЇ (Продовження)

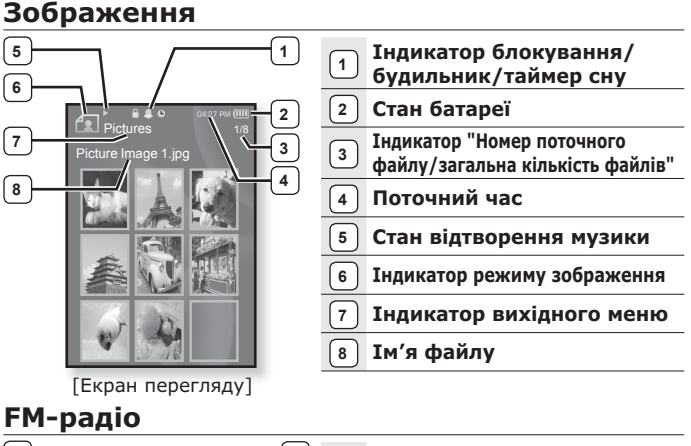

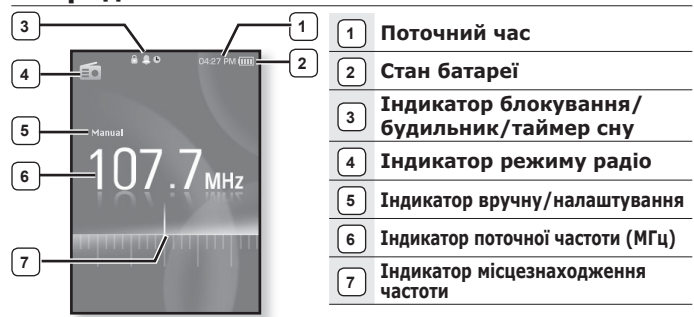

# **ВИКОРИСТАННЯ СЕНСОРНОЇ ПАНЕЛІ**

Торкайтеся сенсорної кнопки кінчиком пальця.

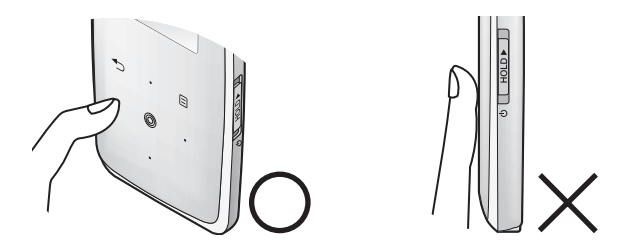

■ Щоб запобігти пошкодженню сенсорної кнопки, під час роботи з нею <del>примтка</del> не користуйтеся будь-якими сторонніми предметами.

- Не торкайтеся сенсорної кнопки брудними пальцями.
- Не торкайтеся сенсорної кнопки руками в рукавичках.
- Після дотику нігтем або такими предметами, як кулькова ручка, сенсорна кнопка може не функціонувати.

# **ЗАРЯДЖАННЯ БАТАРЕЇ**

Заряджайте батарею перед використанням плеєра першого разу та після довгої перерви у використанні. Батарея вашого mp3-плеєра повністю зарялжається за 4 голини, хоча повний час зарялжання може відрізнятися відповідно до конфігурації вашого ПК.

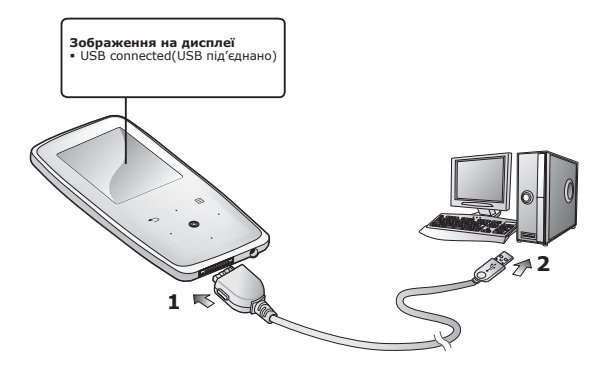

- **1.** Підключіть більший кінець USB-кабелю до порту підключення USB, розташованого в нижній частині плеєра.
- **2.** Підключіть кабель USB до порту USB (-+) комп'ютера.

### ДОГЛЯД ЗА БАТАРЕЄЮ

Батарея буде довше служити, якщо дотримуватися цих простих вказівок з логлялу за нею та її зберігання.

- Перезаряджайте та зберігайте акумулятор при температурі 5-35°С (40°F~95°F).
- Уникайте надмірної зарядки (більше 12 годин). Надмірна зарядка або розрядка може скоротити термін служби акумулятора.
- Строк служби акумулятора звичайно повільно скорочується з часом.

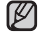

▪ Якщо ви заряджаєте плеєр, коли його під′єднано до ноутбука,

примтка переконайтеся, що батарея ноутбука повністю заряджена чи що ноутбук під'єднано до джерела живлення.

#### **УВІМКНЕННЯ ТА ВИМКНЕННЯ ЖИВЛЕННЯ**

#### **ǻȊȭȔȒȕȍȕȕȧ ȎȐȊȓȍȕȕȧ**

Пересуньте та утримуйте палець на перемикачі ⊕ <del>∏ЮЮ⊳</del> В ПРОТИЛЕЖНОМУ ДО СТРІЛКИ НАПРЯМКУ.

▪ Живлення буде ввімкнуто.

#### Вимкнення живлення

Знову пересуньте та утримуйте палець на Перемикачі **®** [НОШЬ ] в протилежному до стрілки напрямку.

• Живлення буде вимкнуто.

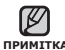

■ Ваш mp3-плеєр буде автоматично вимкнено, якщо жодну з кнопок не примттка натискали протягом певного періоду часу в режимі паузи. Фабричне значення для функції <Auto Power Off> (Автовимкнення) – 1 хвилина, але його можна змінити. Лолаткову інформацію лив, на стор.  $30$ .

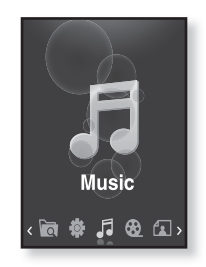

### ВІДТВОРЕННЯ МУЗИКИ

Завантажте музичні файли до нового mp3-плеєра за допомогою Samsung Media Studio. Indonyaujio uno Media Studio uno una crop.  $34^{36}$ 

- 1.Щоб перейти до екрану головного меню, натисніть ȚȈ ȕȍȌȖȊȋȖ țȚȘȐȔțȑȚȍ ȒȕȖȗȒț **[ ]**.
- **2.**ǺȖȘȒȕȭȚȤșȧ ȒȕȖȗȒȐ **[ȊȓȭȊȖ, ȊȗȘȈȊȖ]**, ȡȖȉ ȊȐȉȘȈȚȐ **<Music>** (ǴțȏȐȒȈ), ȭ ȚȖȘȒȕȭȚȤșȧ **[ ]**.
- **3.** ǪȐȒȖȘȐșȚȖȊțȑȚȍ ȒȕȖȗȒț **[ȊȋȖȘț, ȊȕȐȏ]** ȚȈ **[ ]**,  $\overline{a}$ щоб вибрати потрібний музичний файл
- $4.$  Торкніться  $\lceil \circledcirc \rceil$ .
	- Почнеться відтворення музичного файлу.

▪ Торкніться [ ↔ ], щоб повернутися до попереднього примітка екрану.

> ■ Щоб перейти до екрану головного меню, натисніть та недовго ∨тримуйте кнопку [  $\Rightarrow$  ].

#### **KEPYBAHHA TYYHICTIO**

 $T$ ОЛКНІТЬСЯ КНОПКИ **[вгору, вниз]**.

- ЗХявиться піктограма регулятора гучності.
- ǬȭȈȗȈȏȖȕ ȘȭȊȕȧ ȋțȟȕȖșȚȭ șȚȈȕȖȊȐȚȤ ȊȭȌ 0 ȌȖ 30.
- **Торкніться кнопки [вгору], щоб збільшити гучність, і** ȚȖȘȒȕȭȚȤșȧ ȒȕȖȗȒȐ **[ȊȕȐȏ]**, ȡȖȉ ȏȔȍȕȠȐȚȐ ȮȮ.

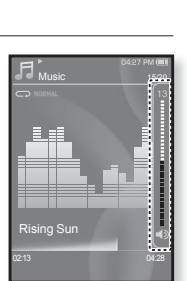

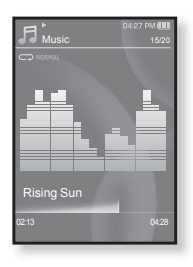

# **БЛОКУВАННЯ СЕНСОРІВ**

ФУНКЦІЯ блокУвання скасовУє всі інші кнопки на mp3-плеєрі, тому якщо ви випалково натиснете якусь кнопку – наприклал, піл час

роботи – відтворення музики не перерветься.

- 1. Торкніться перемикача **® [HOLDE]** у напрямку стрілки.
- **2.**Щоб виключити функцію блокування, торкніться Перемикача «Пющь» у зворотному до стрілки напрямку.

#### ПОШУК І ПЕРЕГЛЯД ФАЙЛІВ ІЗ ВИКОРИСТАННЯМ **ǷǨǷDzǰ "File Browser" (ǩǸǨǻǯǭǸ ǼǨDZdzǟǪ)**

Функція <File Browser> (Браузер файлів) дає змогу шукати файли.

- 1. Шоб перейти до екрану головного меню, натисніть ȚȈ ȕȍȌȖȊȋȖ țȚȘȐȔțȑȚȍ ȒȕȖȗȒț **[ ]**.
- **2.** Торкніться кнопки Гвправо, вліво 1, щоб вибрати <**File Browser>** (Браузер файлів), і торкніться [ © ].
	- У списку папки <File Browser> (Браузер файлів) містяться папки "Music (Музика)", "Playlists (Списки)" "Video (Відео)", "Pictures (Малюнки)", "Datacasts (Datacast)", "Texts (Тексти)" та "Recorded Files (Записані файли)".
- **3.** Торкніться кнопки [вгору, вниз], щоб вибрати  $\overline{a}$  $\overline{a}$  $\overline{b}$
- **4.** ТЩоб відобразити список файлів у вибраній папці, торкніться **[ ◎ 1**.
	- Торкніться [ ↔ ], щоб повернутися до попереднього екрана.
- **5.** Торкніться кнопки Гвгору, вниз l, шоб вибрати потрібний файл.
- **6.** Торкніться **[** @ 1.
	- Почнеться відтворення файлу.

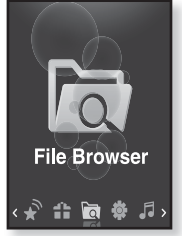

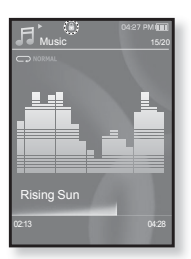

#### ВИДАЛЕННЯ ФАЙЛІВ ІЗ ВИКОРИСТАННЯМ **ǷǨǷDzǰ "ǩȘȈțȏȍȘ ǼȈȑȓȭȊ"**

- 1.Шоб перейти до екрану головного меню, натисніть та недовго утримуйте кнопку **[**  $\div$  **]**.
- **2.**ǺȖȘȒȕȭȚȤșȧ ȒȕȖȗȒȐ **[ȊȗȘȈȊȖ, ȊȓȭȊȖ]**, ȡȖȉ ȊȐȉȘȈȚȐ <File Browser> (Браузер файлів), і торкніться  $\lceil \circledcirc \rceil$ .
	- Відобразиться вміст списку папки <File Browser> (Браузер файлів).
- 3. Торкніться кнопки [вгору, вниз], щоб вибрати потрібну папку, і торкніться **[ @ 1**.
- **4.**ǺȖȘȒȕȭȚȤșȧ ȒȕȖȗȒȐ **[ȊȋȖȘț, ȊȕȐȏ]**, ȡȖȉ ȊȐȉȘȈȚȐ ȜȈȑȓ, ȧȒȐȑ ȗȖȚȘȭȉȕȖ ȊȐȌȈȓȐȚȐ, ȭ ȚȖȘȒȕȭȚȤșȧ **[ ]**.

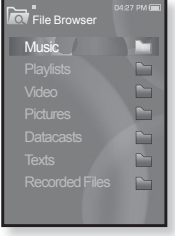

- **5.**ǺȖȘȒȕȭȚȤșȧ ȒȕȖȗȒȐ **[ȊȋȖȘț, ȊȕȐȏ]**, ȡȖȉ ȊȐȉȘȈȚȐ **<Delete>** (Видалити), і торкніться **[**  $\textcircled{a}$  **]**.
	- З'явиться вікно підтвердження.
- **6.** ТОРКНІТЬСЯ КНОПКИ **ГВПРАВО, ВЛІВО**, ШОБ ВИБРАТИ <Yes> (Так), і ȚȖȘȒȕȭȚȤșȧ **[ ]**.
	- Файл буде видалено.

• Після видалення файли неможливо відновити. **ǶǩǭǸǭǮǵǶ**

# **ЗМІНА ПАРАМЕТРІВ**

Параметри вашого mp3-плеєра були встановлені на фабриці, але ці попередньо встановлені значення можна змінити, шоб повністю його налаштувати.

▪ Торкніться [ ↔ ], щоб повернутися до попереднього екрану.

<sub>примтка</sub> Щоб перейти до екрану головного меню, натисніть та недовго ∨тримуйте кнопку [  $\Rightarrow$  ].

#### Параметри стилю меню

Можна змінити дизайн і шрифт меню та видалити фонове зображення головного меню.

- 1. Шоб перейти до екрану головного меню. ȕȈȚȐșȕȭȚȤ ȚȈ ȕȍȌȖȊȋȖ țȚȘȐȔțȑȚȍ ȒȕȖȗȒț **[ ]**.
- **2.** ǺȖȘȒȕȭȚȤșȧ ȒȕȖȗȒȐ **[ȊȗȘȈȊȖ, ȊȓȭȊȖ]**, ȡȖȉ ȊȐȉȘȈȚȐ **<Settings>** (ǷȈȘȈȔȍȚȘȐ), ȭ ȚȖȘȒȕȭȚȤșȧ **[ ]**.
	- З'явиться меню <Settings> (Параметри).
- $3.$  Торкніться кнопки **[вгору, вниз]**, щоб вибрати <Menu Style> (Стиль меню), і ȚȖȘȒȕȭȚȤșȧ **[ ]**.
	- З'явиться меню <Menu Style> (Стиль меню).
- **4.** ǪȐȒȖȘȐșȚȖȊțȑȚȍ ȒȕȖȗȒț **[ȊȋȖȘț, ȊȕȐȏ]** ȚȈ **[ ]**, щоб налаштувати функції.
	- Щоб перейти до наступного пункту/вибрати меню, торкніться  $K$ нопки  $\overline{S}$   $\overline{O}$  1.
	- Торкайтеся кнопки [вгору, вниз], щоб переміщатися поточним меню.

#### Варіанти параметрів стилю меню

- **Menu Design (Дизайн меню)** : можна змінити стиль екрана ȋȖȓȖȊȕȖȋȖ ȔȍȕȦ. ǪȐȉȍȘȭȚȤ ȖȌȐȕ ȭȏ ȚȈȒȐȝ șȚȐȓȭȊ: <Sparkling> (Іскорка), <Crystal> (Кристал), <My Skin> (Моя оболонка).
- **Font (Шрифт)** : можна змінити тип шрифту відображення мови меню. Виберіть один із 3 типів шрифтів. У деяких мовах меню параметр <Font> (Шрифт) буде недоступним.
- **Reset My Skin (Скинути мою обгортку)** : фонове зображення  $c$ енсорного екрана змінюється на стандартне. Якщо у <Menu Design> (Дизайн меню) встановлено <Sparkling> (Іскорка) або <Crystal> (Кристал), <Reset My Skin> (Скинути мою обгортку) буле вимкнено.

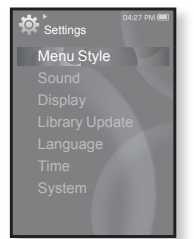

#### Параметри звуку

Можна налаштувати еквалайзер Master, звук гудка, обмеження гучності.

- 1. Шоб перейти до екрану головного меню, натисніть та неловго утримуйте кнопку **[ <sup>→</sup> 1**.
- $2.$  Торкніться кнопки **Гвправо, вліво** $1$ , шоб вибрати <**Settings>** (Параметри), і ȚȖȘȒȕȭȚȤșȧ **[ ]**.
	- З'явиться меню <Settings> (Параметри).
- $3.$  Торкніться кнопки **Гвгору, вниз**1, щоб вибрати <Sound> (Звук), і торкніться [  $\textcircled{\ }$ ].
	- З`явиться меню <Sound> (Звук).

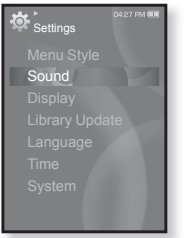

**4.** Використовуйте кнопку [вгору, вниз] та [  $\textcircled{\scriptsize{}}$ ], щоб налаштувати функції.

#### Варіанти параметрів звуку

- **Master EQ (Еквалайзер Master)** : можна оптимізувати параметри звуку. Торкніться кнопки Гвліво, вправо І, щоб вибрати потрібну частоту. Торкніться кнопки [вгору, вниз], щоб налаштувати рівень вибраної частоти, після чого торкніться [  $\textcircled{\scriptsize{\textsf{a}}}.$
- **Beep Sound (Звук гудка)** : вибір супроводження натискання ȒȕȖȗȖȒ ȏȊțȒȖȊȐȔ șȐȋȕȈȓȖȔ. ǪȐȉȍȘȭȚȤ <Off> (ǪȐȔȒ.) ȈȉȖ <On> (Увімк.).
- **Volume Limit (Обмеження гучності)** : можна уникнути ураження слуху, установивши обмеження гучності під час ъикористання навушників. Якщо вибрано <On> (Увімк.), максимальний ріве́нь гучності буде обмежений значенням 15. Якщо вибрано <Off> (Вимк.) максимальний рівень гучності становитиме 30. Навіть якшо вибрано <Off> <Вимк.>, рівень гучності буле повернено до значення 15, щоб уникнути ураження слуху під час увімкнення плеєра.

#### Параметри дисплея

Зміна часу вимкнення дисплея, зберігача екрана та яскравості екрана.

- 1. Шоб перейти до екрану головного меню, натисніть та недовго утримуйте кнопку **[**  $\div$  **1**.
- **2.** Торкніться кнопки [вправо, вліво], щоб вибрати <Settings> (Параметри), і ȚȖȘȒȕȭȚȤșȧ **[ ]**.
	- З'явиться меню <Settings> (Параметри).
- **3.** Торкніться кнопки Гвгору, вниз 1. щоб вибрати  $\leq$ **Display>** (Дисплей), і торкніться **[** © 1.
	- З`явиться меню <Display> (Дисплей).
- **4.** Використовуйте кнопку [вгору, вниз] та [ ◎ ], щоб налаштувати функції.

# Settings **Display**

#### Варіанти параметрів дисплея

- **Display Off (Вимк. дисплея)** : якщо протягом зазначеного нижче часу не буде натиснуто жодної кнопки, дисплей буде автоматично ȊȐȔȒȕyȚo. MoȎȕa ȊȐȉpaȚȐ ȊapiaȕȚȐ <15sec> (15șȍȒ), <30sec> (30șȍȒ),  $\leq 1$ min $\geq (1$ xB),  $\leq 3$ min $\geq (3$ xB),  $\leq 5$ min $\geq (5 \times 6)$ , a6o  $\leq A$ lways On $\geq (3$ авжди́ зверху). Натисніть будь-яку кнопку для увімкнення дисплея.
- **Screen Saver (Зберігач екрана):** можна встановити зображення, <u>⇒</u> <del>съветния съветния</del> съветния съветния съветния съветния съветния съветния съветния съветния съветния съветники Change> (Зміню́вати автоматично), <Sweet> (Насолода), <Blue Rain> (Похмурий дощ), <Cheers> (Оплески), <Analog Clock> (Аналогов. тодин.), <Digital Clock> (Цифровий го динник.) та встановіть Нас очікування. Можна вибрати <Off> (Вимк.), <15sec> (15сек),  $\langle$  30sec> (30cek),  $\langle$ 1min> (1x<sub>B</sub>),  $\langle$ 3min> (3x<sub>B</sub>) a6o  $\langle$ 5min> (5x<sup>B</sup>). 3a відсутності торкання будь-якої кнопки протягом встановленого часу. на дисплеї плеєра відобразиться зображення зберігача екрана. Можна змінити зображення зберігача екрана, торкнувшись [  $\Box$ ] під час його роботи.
- **Brightness (Яскравість)** : можна налаштувати яскравість екрана. Виберіть рівень від 0 до 10 <0-10>, де 10 – найвищий рівень scknabocti.

#### Параметри оновлення бібліотеки

Переконайтеся, що бібліотеку оновлено після передачі файлу на знімний диск.

- 1. Шоб перейти до екрану головного меню. натисніть та неловго утримуйте кнопку **[ <sup>→</sup> 1**.
- $2.$  Торкніться кнопки **[вправо, вліво]**, шоб вибрати <**Settings>** (Параметри), і ȚȖȘȒȕȭȚȤșȧ **[ ]**.
	- З'явиться меню <Settings> (Параметри).
- $3.$  Торкніться кнопки [вгору, вниз], щоб вибрати <Library Update> (Поновл. бібки), і торкніться **[** @ 1.

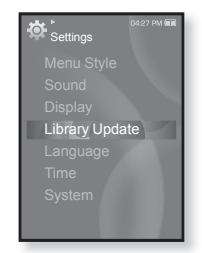

- З`явиться меню <Library Update> (Поновл. біб-ки).
- **4.** ǪȐȒȖȘȐșȚȖȊțȑȚȍ ȒȕȖȗȒț **[ȊȋȖȘț, ȊȕȐȏ]** ȚȈ **[ ]**, ȡȖȉ налаштувати функції.

#### Варіанти параметрів оновлення бібліотеки

- **Manual Update (Оновлення посібника) :** якщо параметр <Auto Update> (Автооновлення) встановлено на <Off> (Выкл.), оновіть  $\overline{6}$ iбліотеку вручну після перелачі файлу на знімний лиск. В іншому випадку передані файли можна знайти лише у <File Browser> (Просмотр файлов) та <Music Browser> (Браузер музыки), і такі дайли не міститимуться у списку <Music> (Музыка) головного меню. Торкніться <Yes> (Так), щоб оновити бібліотеку вручну,
- **Auto Update (Автооновлення)** : якщо перед передачею файлу на знімний диск встановлено <Auto Update> (Автооновлення), файл може бути автоматично оновлено у плеєрі. Якшо вибрано <On> (Увімк.), бібліотека буде автоматично оновлюватися після вілключення USB-кабелю.

#### Параметри мови

Меню вашого нового mp3-плеєра можуть бути відображені будьякою з лоступних мов. Мову можна легко змінити.

- 1. Щоб перейти до екрану головного меню, натисніть та недовго утримуйте кнопку **[ → 1.**
- $2.$  Торкніться кнопки **Гвправо, вліво** $1$ , ȡȖȉ ȊȐȉȘȈȚȐ **<Settings>** (ǷȈȘȈȔȍȚȘȐ), ȭ ȚȖȘȒȕȭȚȤșȧ **[ ]**.
	- З'явиться меню <Settings> (Параметри).
- 3. Торкніться кнопки [вгору, вниз], щоб вибрати  $\leq$ **Language>** (Мова), і торкніться **[ @ ]**.
	- З`явиться меню <Language> (Мова).
- **4.** ǪȐȒȖȘȐșȚȖȊțȑȚȍ ȒȕȖȗȒț **[ȊȋȖȘț, ȊȕȐȏ]** ȚȈ **[ ]**, щоб налаштувати функції.

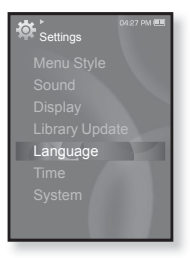

#### Варіанти параметрів мови

- **Menu (Меню)** : вибір мови для меню. Можна вибрати такі мови <English>, <한국어>, <Français>, <Deutsch>, <Italiano>,<br><Ел本語>, <简体中文>, <繫體中文>, <Еspañol>, <Русский>, <Magyar>, <Nederlands>, <Polski>, <Português>, <Svenska>, <sup>&</sup>lt;ѳъѕ>, <ýeština>, <ƧnjnjLjǎNJNjƽ>, <Türkçe>, <Norsk>, <Dansk>, <Suomi>, <Español (Sudamérica)>, <Português (Brasil)>, <Indonesia>, <Tiếng Việt>, <Bulgarian>, <Română>, <Українська>, <Slovenščina> or <Slovenský>.
- **Contents (Вміст)** : вибір мови, якою буде відображено **БЪТЕРИЗИ (ВИМОДИЛИЗИ) ИЗВИДИТЕТЬ ЗАДРЕБЛИВНО** <English>, <Korean>, <French>, <German>, <Italian>, <Japanese>, <Simplified Chinese>, <Tranditional Chinese>, <Spanish>, <Russian>,<br><Hungarian>, <Dutch>, <Polish>, <Portuguese>, <Swedish>, <Thai>, <Finnish>, <Danish>, <Norwegian>, <Farsi>, <Afrikaans>, <Basque>, <Catalan>, <Czech>, <Estonian>, <Greek>, <Hrvatski>, <Icelandic>, <Rumanian>, <Slovak>, <Slovene>, <Turkish> or <Vietnamese>.

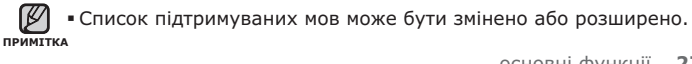

#### Параметри часу

Встановлення часу дозволяє налаштовувати дату/час, тип дати та навіть часовий пояс.

- **1.** Шоб перейти до екрану годовного меню. натисніть та неловго утримуйте кнопку **[ <sup>→</sup> 1**.
- $2.$  Торкніться кнопки **Гвправо, вліво** $1$ , шоб вибрати <**Settings>** (Параметри), і ȚȖȘȒȕȭȚȤșȧ **[ ]**.
	- З'явиться меню <Settings> (Параметри).
- $3.$  Торкніться кнопки [вгору, вниз], щоб вибрати <Time> (Час), і торкніться **[** @ 1.
	- З'явиться меню <Time> (Час).

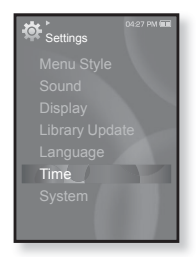

 $\overline{4}$ . Використовуйте кнопку **[вгору, вниз]** та **[**  $\textcircled{a}$ ], щоб налаштувати функції.

#### Варіанти параметрів часу

- **Date&Time (Дата та час):** : Можна встановити поточну дату та час. Торкніться кнопки Гвліво, вправо І, шоб перейти до <Year, Month, Date, Hour, Min, AM/PM> (Рік, Місяць, Дата, Години, Хв., до полудня/після полудня), і торкніться кнопки [вгору, вниз], щоб установити кожний елемент.
- **Date Type (Тип дати) :** можна встановити тип відображення часу для світового годинника. Виберіть серед <YY-MM-DD> (РР-ММ-ДД), <ММ-DD-YY> (ММ-ДД-PP) і <DD-ММ-YY> (ДД-ММ-PP).
- **Time Zone (Часовий пояс)** : можна змінити поточний час, вибравши певний міжнародний часовий пояс. Перед відображенням інформації про світовий час потрібно встановити часовий пояс. Див. стор. 87.

#### Параметри системи

Виберіть таймер сну, режим запуску, автоматичне вимкнення, стандартні параметри, які підходять вам.

- **1.** Шоб перейти до екрану годовного меню. натисніть та неловго утримуйте кнопку **[**  $\div$  **1**.
- $2.$  Торкніться кнопки Гвправо, вліво], шоб вибрати <**Settings>** (Параметри), і ȚȖȘȒȕȭȚȤșȧ **[ ]**.
	- З'явиться меню <Settings> (Параметри).
- З. Торкніться кнопки [вгору, вниз], щоб вибрати <**System>** (Система), і торкніться  $\Gamma \circledcirc 1$ .

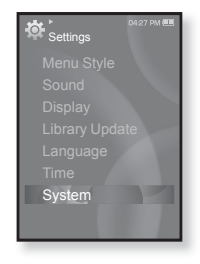

- З`явиться меню <System> (Система).
- **4.** ǪȐȒȖȘȐșȚȖȊțȑȚȍ ȒȕȖȗȒț **[ȊȋȖȘț, ȊȕȐȏ]** ȚȈ **[ ]**, ȡȖȉ налаштувати функції.

#### Варіанти параметрів системи

- **Sleep (Режим сну) :** живлення плеєра автоматично вимикатиметься через указаний час. Можна вибрати такі варіанти:<br><Off> (Вимк.), <15min> (15xв), <30min> (30xв), <60min> (60xв), <90min> (90ȝȊ) ȈȉȖ<120min> (120ȝȊ).
- **Start Mode (Режим початку) : можна встановити початковий** екран, який відображатиметься після ввімкнення плеєра. Виберіть серед <Home> (Головна) i <Last State> (Остан. полож.). Виберіть <Home> (Головна), щоб після запуску системи відображалося головне меню, або <Last State> (Остан. полож.), щоб відображався останній використаний екран меню.
- автоматично вимикатиметься, якщо протягом указаного часу не натискатиметься жодна кнопка. Виберіть <15 sec> (15сек),  $\langle 30$ sec $\rangle$  (30 $\langle 30$ cek),  $\langle 1 \rangle$ min $\rangle$  (1x $\langle 1 \rangle$ xa),  $\langle 3 \rangle$  (3x $\langle 3 \rangle$ ),  $\langle 5 \rangle$ min $\rangle$  (5x $\langle 5 \rangle$ afo <Always On> (Завжди зверху). • Auto Power Off (Автовимкнення) : живлення плеєра
- **Default Set (Стандартні значення) :** повернення всіх параметрів ȕȈ șȚȈȕȌȈȘȚȕȭ ȏȕȈȟȍȕȕȧ. ǪȐȉȍȘȭȚȤ <Yes> (ǺȈȒ) ȈȉȖ <No> (ǵȭ). <Yes> (Так) встановлює стандартні значення всіх параметрів. <No> (Hi) скасовує стандартні параметри.
- **Format (Форматування) :** форматувати внутрішню пам'ять. Биберіть <Yes> (Так) або <No> (Hi). Вибір <Yes> (Так) призведе до форматування внутрішньої пам'яті і видалення усіх файлів на<br>плеєрі. Вибір <No> (Hi) не призведе до форматування внутрішньої пам'яті. перед форматуванням переконайтеся в наявності потреби ЙОГО ВИКОНАННЯ
- **About (Про виріб) :** визначаються вбудоване програмне забезпечення й об'єм пам'яті

<Firmware Version> (Версія вбуд. ПЗ) відображає поточну версію вбудованого програмного забезпечення. <Used> (Викор.) вказує на об'єм використаної пам'яті, <Available> (Доступний) — об'єм вільної пам'яті, a <Total> (Усього) — загальний об'єм пам'яті.

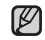

#### **Ƕȉșȧȋ ȊȉțȌȖȊȈȕȖȮ ȗȈȔǽȧȚȭ**

 $1$  ГБ = 1 000 000 000 байт; фактичний обсяг памХяті може бути трохи менший, оскільки частина памХяті використовується для вбудованого програмного забезпечення. ПРИМІТКА

### ПЕРЕЗАВАНТАЖЕННЯ СИСТЕМИ

Якщо ваш mp3-плеєр не увімкається, не відтворює музику чи не розпізнається комп'ютером під час під'єднання, потрібно перезавантажити систему.

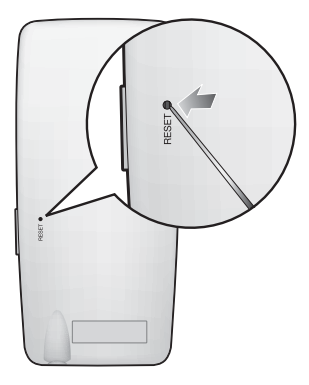

Встроміть в отвір скидання на задній панелі плеєра гострий предмет, наприклад, скріпку для паперу.

- Систему буде ініціалізовано.
- На Ваші настройки та файли це не вплине.

# samsung media studio

Samsung Media Studio – це проста у використанні програма, що допомагає упорядковувати файли на ПК. Коли ваші файли вже відсортовано та упорядковано у Media Studio, можна швилко перелавати їх на mp3-плеєр і не шукати потрібний файл по всьому жорсткому диску.

### ВИМОГИ ДО ПК

Ваш ПК має відповідати таким мінімальним вимогам для встановлення та запуску Media Studio:

- Процесор Pentium 500 МГц або потужніший
- Порт USB 2.0
- Windows 2000/XP/Vista
- DirectX 9.0 або више
- 100 МБ вільного місця на жорсткому диску
- Дисковод для компакт-дисків (2X або више)
- Windows Media Player 9.0 або новіший
- Роздільна здатність екрана 1024 X 768 або виша
- Internet Explorer 6.0 або новіший
- $512$  Мбайт ОЗП чи більше

### **ǪǹǺǨǵǶǪdzǭǵǵȇ SAMSUNG MEDIA STUDIO**

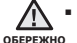

■ Переконайтеся, що програма встановлення <Media Studio>

виконується з використанням облікового запису адміністратора. В iншому випалку <Media Studio> не буле встановлено. Лля пошуку облікового запису адміністратора зверніться до посібника користувача вашого ПК.

1. Вставте інсталяційний компакт-лиск. який постачається разом із плеєром, у лисковол.

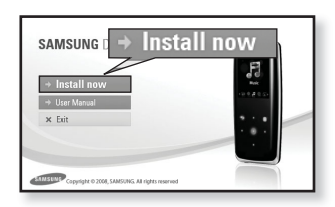

- **2.** Натисніть на кнопку <Install now> (Встановити зараз).
	- Дотримуйтеся інструкцій, щоб почати встановлення.
	- Починається встановлення <Media Studio>, після завершення  $R$ становлення на робочому столі буле створено піктограму  $\blacksquare$ .

Обережно вставляйте / виймайте диск з програмним забезпеченням <u>/!\</u> ▪ Обережно вставляйте / виймайте диск з програмним забез<br><sub>овережно</sub> за умови використання вертикального дисководу CD-ROM.

### ПЕРЕДАЧА ФАЙЛІВ НА ПЛЕЄР ЗА ДОПОМОГОЮ **SAMSUNG MEDIA STUDIO**

<Media Studio> дозволяє вибирати й упорядковувати файли та папки ло перенесення їх на плеєр. Не прискорює та покращає пошук файлів Ha mp3-плеєрі. Перелача файлів за лопомогою <Media Studio> – це найпростіший спосіб отримати файли з ПК на mp3-плеєр.

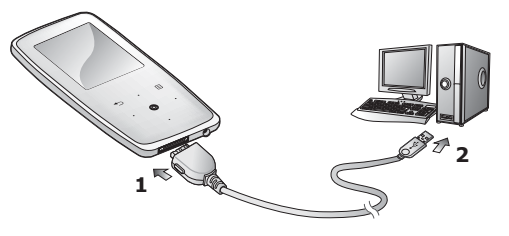

- **1.** Підключіть більший кінець USB-кабелю до порту підключення USB. розташованого в нижній частині плеєра.
- **2.** Підключіть кабель USB до порту USB ( $\leftrightarrow$ ) комп'ютера.
	- На сенсорному екрані плеєра з'являється повідомлення <USB Connected> (USB під'єднано).
	- <Media Studio> автоматично запускається при під'єднанні плеєра до ПК.
	- Якщо програма не запускається автоматично, двічі клацніть піктограму <Media Studio> ៀ на робочому столі.

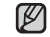

▪ Технологію розпізнавання музики та віздповідних даних надано примитка КОМПанією Gracenote та службою Gracenote CDDB® Music Recognition

- **ServiceSM**
- CDDB зареєстрований товарний знак компанії Gracenote. Емблема ТА ЛОГОТИП Gracenote, емблема та логотип Gracenote CDDB і логотип "Powered by Gracenote CDDB" є товарними знаками компанії Gracenote. Music Recognition Service (Послуга розпізнавання музики) і MRS є сервісними марками компанії Gracenote.

### ПЕРЕДАЧА ФАЙЛІВ НА ПЛЕЄР ЗА ДОПОМОГОЮ **SAMSUNG MEDIA STUDIO (Продовження)**

- **3.** Натисніть піктограму типу файлу, який потрібно передати.
	- Натисніть █ ⊿для відображення списку музики.
	- Натисніть ⊥⊕⊑ для відображення списку відеофайлів.
	- Натисніть <u>⊫⊠</u> для відображення списку зображень.
	- ǵȈȚȐșȕȭȚȤ Ȍȓȧ ȊȭȌȖȉȘȈȎȍȕȕȧ șȗȐșȒț інших файлів. До інших файлів належать будь-які типи файлів (напр., ТХТ тощо), окрім музичних, відеофайлів і файлів зображень.
- 4. Натисніть на кнопку <Add File> (Додати файл) внизу вікна <Media Studio>.
	- ЗХявиться вікно <Open> (Відкрити).
- **5.** Виберіть потрібні файли та натисніть на кнопку <Open> (Відкрити).
	- Файли додано до списку з лівої сторони ȊȭȒȕȈ <Media Studio>.
- **6.** Виберіть файл для передачі зі списку на лівій стороні вікна програми.
- **7.** Натисніть **піктограму** 
	- Вибраний файл передається на плеєр.

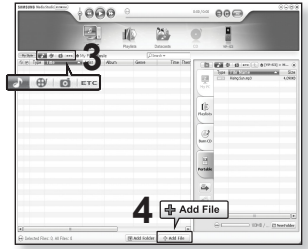

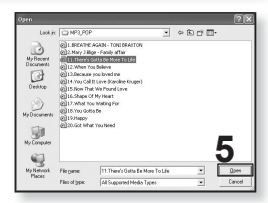

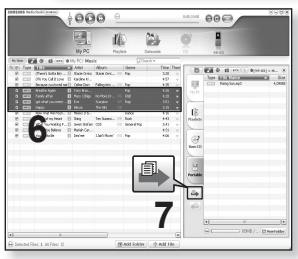

### ПЕРЕДАЧА ФАЙЛІВ НА ПЛЕЄР ЗА ДОПОМОГОЮ **SAMSUNG MEDIA STUDIO (Продовження)**

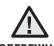

▪ Під час процесу передачі файлу не від'єднуйте USB-кабель.

<sub>овережно</sub> Від'єднання під час процесу передачі файлу може пошкодити плеєр  $A$ D $A$ 

▪ Під'єднайте плеєр безпосередньо до ПК, а не крізь USB-концентратор, щоб уникнути нестабільне з'єднання.

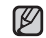

■ Перед перенесенням відеофайлу до плеєра за допомогою <Media

<del>примтк</del>а Studio> він автоматично перетворюється на формат SVI. Крім того, автоматично коригується розмір файлу.

- Під час передачі зображення на плеєр за допомогою <Media Studio> його формат автоматично конвертується у JPG. Розмір файлу також автоматично змінюється
- Під час з'єднання всі функції вимкнено.
- Якщо підключити USB-кабель до ПК за умови розрядженої батареї, плеєр буде заряджатися кілька хвилин перед підключенням до ПК.
- Рекомендується використовувати файлову систему FAT 32 під час форматування плеєра за лопомогою ПК.
- Samsung Media Studio має досконалу функцію довідки. Якщо ви не можете знайти відповідь на питання про Media Studio, натисніть **<MENU> → <Help> →<Help>** у меню програми <Media Studio>.

**ȁȖ ȚȈȒȍ SVI?** Samsung Audio Video interleaving (SVI) – це новий відеоформат, розроблений та керований компанією Samsung.
# ВИКОРИСТАННЯ В ЯКОСТІ ЗЙОМНОГО ДИСКУ

Плеєр можна використовувати як знімний пристрій для зберігання даних.

**• Починаючи роботу -** Підключіть плеєр до компХютера.

- 1. Відкрийте файли або папки для перенесення з компХютера.
- **2.** На робочому столі відкрийте **<Ǵȭȑ ȒȖȔȗǽȦȚȍȘ> <S3>**.
- **3.** Виберіть файли та папки для перенесення з компХютера та перетягніть їх до бажаної папки у ȊȭȒȕȭ **<S3>**.
	- Вибрані файли та папки буде перенесено до плеєра.

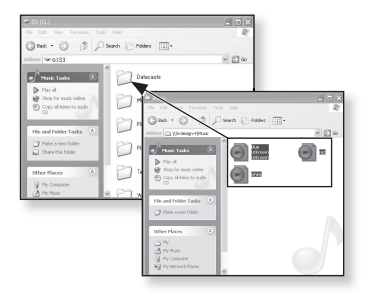

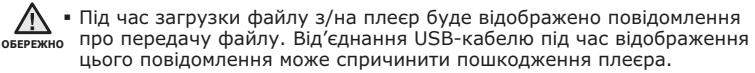

- Порядок відображення музичних файлів на ПК може відрізнятися від порядку їх відтворення на плеєрі.
- Файл із цифровим керуванням правами (DRM), перенесений на знімний лиск, не програватиметься.
- Відеофайли слід переносити до плеєра за допомогою <Media Studio>.
- - **ȁȖ ȚȈȒȍ DRM?**
- 

примтка DRM (Digital Rights Management - цифрове керування правами) - це технологія та послуга, які запобігають незаконному використанню цифрового вмісту та захишають прибуток і права власників авторського права. Файли DRM - це особливі музичні файли, в яких використовується технологія захисту від несанкціонованого копіювання законно придбаної музики у форматі МРЗ.

# ВІД'ЄДНАННЯ ВІД ПК

Шоб запобігти пошкодженню плеєра та даних під час відключення від компХютера, виконайте нижченаведені дії.

1. Наведіть курсор миші на піктограму **«** на панелі завдань у нижньому правому  $\overline{X}$ vīkv noboyoro стола та клацніть лівою KHULKUN MUULI

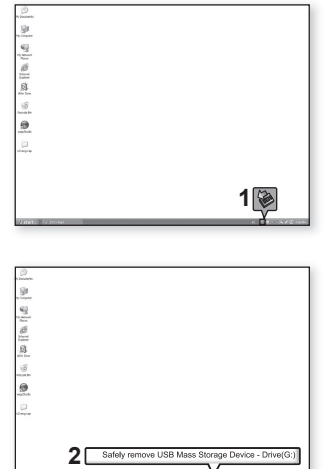

2. Клацніть на повідомленні <Безпечне видалення запамХятовуючого пристрою USB>.

**3.** ВідХєднайте плеєр від компХютера.

- Не відХєднуйте плеєр під час перенесення файлів. Це може **ОБЕРЕЖНО** СПРИЧИНИТИ ПОШКОДЖЕННЯ ДАНИХ I ПЛЕЄРА.
	- Плеєр неможливо видалити, коли файли, розташовані на ньому, відтворюються на компХютері. Повторіть спробу після завершення програвання.

# прослуховування музики

- ſØ
- **Починаючи роботу -** ПідХєднайте навушники, увімкніть плеєр і перевірте стан акумулятора.
- Торкніться [ ⇔ ], щоб повернутися до попереднього екрану.
- примттка Щоб перейти до екрану головного меню, натисніть та недовго утримуйте кнопку [ → ].

## ПРОСЛУХОВУВАННЯ ЗА КАТЕГОРІЯМИ

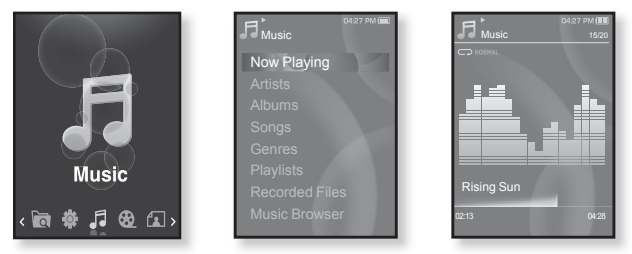

- **1.** Шоб перейти ло екрану головного меню, натисніть та неловго țȚȘȐȔțȑȚȍ ȒȕȖȗȒț **[ ]**.
- **2.**ǺȖȘȒȕȭȚȤșȧ ȒȕȖȗȒȐ **[ȊȓȭȊȖ, ȊȗȘȈȊȖ]**, ȡȖȉ ȊȐȉȘȈȚȐ **<Music>**  $(Mv_3w_3)$ , і торкніться **[ @ 1**.
	- З'явиться список <Music> (Музика).
- **3.** Торкніться кнопки Гвгору, вниз l, щоб вибрати потрібний список, і ȚȖȘȒȕȭȚȤșȧ **[ ]**.
	- ■З'являється музичний файл.
- **4.** Торкніться кнопки Гвгору, вниз], щоб вибрати файл для ВІДТВОРЕННЯ, І ТОРКНІТЬСЯ **[**  $\textcircled{}$ ].
	- Почнеться відтворення музики.

# LISTENING BY CATEGORY (Продовження)

#### Список музики

Тнформація про файл, включаючи назву альбому, назву звукової доріжки та жанр, буде відображатися у відповідній звуковій доріжці згідно з інформацією тега ID3. Файл без тегів ID3) відображується як [Unknown] (невідомий).

**Now Playing (Відтвор. зараз) :** відтворюються останні файли, або відбувається перехід до екрана відтворення поточного файлу.

**Artists (Виконавці) : для програвння творів певного виконавця.** 

**Albums (Альбоми) : для програвання творів із певного альбому.** 

**Songs (Пісні) :** для програвання за числовим або алфавітним порядком.

**Genres (Жанри) :** для програвання творів певного жанру.

**Playlists (Списки) : для програвання за списком.** 

Recorded Files (Записані файли) : відображаються всі записані файли.

**Music Browser (Браузер музики) : відображаються всі музичні файли, збережені в** папці "Музика".

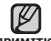

■ З плеєром сумісні файли музики MP3, WMA й Ogg.

<sup>примтка</sup>∎ Файли MP1 або MP2 зі зміненим розширенням на MP3 можуть не відтворюватися на плеєрі.

■ Якщо під час прослуховування музики відключено навушники, відтворення призупиниться.

#### **ȁȖ ȚȈȒȍ Țȍȋ ID3?**

Це блок даних, який вкладається до музичного МРЗ-файлу й містить відомості про нього, такі як назву твору, імХя виконавця, альбом, рік, жанр та поле приміток.

# **ǷǨǻǯǨ ǻ ǪǟǬǺǪǶǸǭǵǵǟ**

- 1. Під час відтворення музики торкніться  $\lceil \circledcirc \rceil$ .
	- Програвання музики буде призупинено.
- **2.**ǯȕȖȊț ȚȖȘȒȕȭȚȤșȧ **[ ]**.
	- Програвання музичного файлу продовжиться з того місця, де його було призупинено.

# ПОШУК ВСЕРЕДИНІ ЗВУКОВОЇ ДОРІЖКИ

- **1.** Натисніть і недовго утримуйте кнопку **Гвліво, вправо)** під час  $\overline{B}$ ийлтворення вибраної звукової лоріжки.
	- Пошук виконується до початку або до кінця доріжки.
- **2.** Відпустіть кнопку на тому місці, з якого треба почати програвання.
	- Програвання почнеться з того місця, де було відпущено кнопку.

# ВІДТВОРЕННЯ З ПОЧАТКУ ПОТОЧНОЇ ЗВУКОВОЇ ДОРІЖКИ

- **1.**ǿȍȘȍȏ 3 șȍȒțȕȌȐ ȊȭȌȚȊȖȘȍȕȕȧ ȚȖȘȒȕȭȚȤșȧ ȒȕȖȗȒȐ **[ȊȓȭȊȖ]**.
	- Відтворення поточної звукової доріжки починається з початку.

# ВІДТВОРЕННЯ ПОПЕРЕДНЬОЇ ЗВУКОВОЇ ДОРІЖКИ

Протягом 3 секунд відтворення торкніться кнопки Гвліво<sup>1</sup>.

Через 3 секунди відтворення двічі торкніться кнопки **Гвліво)**.

• Почнеться програвання попередньої доріжки.

# ВІДТВОРЕННЯ НАСТУПНОЇ ЗВУКОВОЇ ДОРІЖКИ

ǺȖȘȒȕȭȚȤșȧ ȒȕȖȗȒȐ **[ȊȗȘȈȊȖ]**.

• Почнеться програвання наступної доріжки.

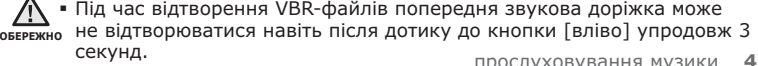

## СТВОРЕННЯ СПИСКУ ВІДТВОРЕННЯ ЗА **ǬǶǷǶǴǶǫǶȆ SAMSUNG MEDIA STUDIO**

За допомогою <Media Studio> можна створювати власні колекції чи списки відтворення аудіофайлів.

**• Починаючи роботу -** Підключіть плеєр до компХютера.

На компХютері має бути встановленавстановлена програма Media Studio.

### Створення списку відтворення

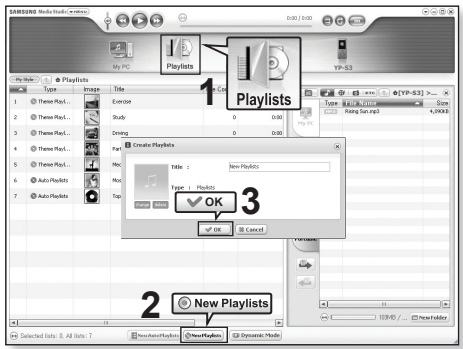

- 1. Натисніть <Playlists> (Списки) у верхній частині вікна <Media Studio>.
	- З'явиться вікно <Playlists> (Списки).
- **2.** Натисніть <New Playlists> (Нові списки) у нижній частині вікна.
	- З'явиться вікно <Create Playlists> (Створити списки).
- **3.** Уведіть назву списку відтворення та натисніть [OK].
	- Новий список відтворення буде названо та збережено в розділі  $\leq$ Playlists> (Списки) у  $\leq$ Media Studio>.

## СТВОРЕННЯ СПИСКУ ВІДТВОРЕННЯ ЗА ДОПОМОГОЮ **SAMSUNG MEDIA STUDIO (Продовження)**

#### Додавання музичних файлів до створеного **списку відтворення**

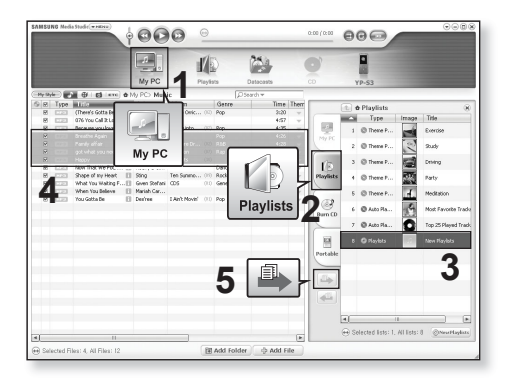

- **1.** Натисніть кнопку <My PC> (Мій ПК) у верхній частині вікна <Media Studio>.
	- ЗХявиться вікно <My PC> (Мій ПК).
- **2.** Натисніть <Plavlists> (Списки) у правому куті вікна.
	- З'явиться вікно <Playlists> (Списки).
- **3.** Двічі натисніть назву списку відтворення у правому вікні.
- **4.** Виберіть файли, які потрібно перенести до вікна <My PC> (Мій ПК).
- **5.** Натисніть  $\blacksquare$ .
	- Вибрані файли будуть додані до списку відтворення.

## СТВОРЕННЯ СПИСКУ ВІДТВОРЕННЯ ЗА ДОПОМОГОЮ SAMSUNG MEDIA STUDIO (Продовження)

#### Передача списку відтворення на плеєр за **ȌȖȗȖȔȖȋȖȦ Media Studio**

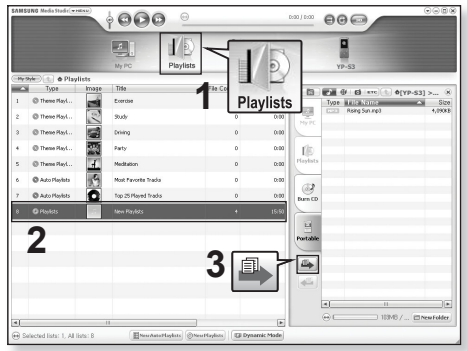

- 1. Натисніть <Playlists> (Списки) у верхній частині вікна <Media Studio>.
	- З'явиться вікно <Playlists> (Списки).
- **2.** Виберіть список відтворення в розділі <Playlists> (Списки).
- **3.** Hatuchith **B** 
	- Вибраний список відтворення буде передано на плеєр у папку <File Browser> (Браузер файлів) → <Playlists> (Списки).

• Плеєр може відтворювати до 999 музичних файлів у кожному списку примттка відтворення.

## **ǹǺǪǶǸǭǵǵȇ ǹǷǰǹDzǻ ǪǟǬǺǪǶǸǭǵǵȇ ǵǨ MP3-ǷdzǭǝǸǟ**

Якшо ви завантажили файли на mp3-плеєр, можна створити список вілтворення "Улюблене" без використання Media Studio чи ПК.

- 1.Шоб перейти до екрану головного меню, натисніть ȚȈ ȕȍȌȖȊȋȖ țȚȘȐȔțȑȚȍ ȒȕȖȗȒț **[ ]**.
- **2.**ǺȖȘȒȕȭȚȤșȧ ȒȕȖȗȒȐ **[ȊȗȘȈȊȖ, ȊȓȭȊȖ]**, ȡȖȉ ȊȐȉȘȈȚȐ <File Browser> (Браузер файлів), і торкніться **[ © 1.**
- З. Торкніться кнопки Гвгору, вниз], щоб вибрати  $\leq$  **Music**> (Музика), і торкніться **[**  ).
	- ■З'являються музичні файли.
- **4.**ǺȖȘȒȕȭȚȤșȧ ȒȕȖȗȒȐ **[ȊȋȖȘț, ȊȕȐȏ]**, ȡȖȉ ȊȐȉȘȈȚȐ файл, який потрібно додати до списку відтворення, і ȚȖȘȒȕȭȚȤșȧ **[ ]**.
	- З`явиться меню <Playlists> (Списки).
- **5.** Торкніться кнопки Гвгору, вниз 1. щоб вибрати <Add **to Playlist>** (ǬȖȌ. ȌȖ șȗȐșȒț), ȭ ȚȖȘȒȕȭȚȤșȧ **[ ]**.
	- З'являться пункти <Playlist 1> (Список 1) <Playlist 5> (Список 5).
- $6.$ Торкніться кнопки Гвгору, вниз l, щоб вибрати номер списку відтворення, до якого потрібно додати  $\phi$ айл, і торкніться **[**  $\circledcirc$  ].
	- Вибраний файл буде додано до списку відтворення.
	- $\blacksquare$  Переглянути список відтворення можна в папці <Music> (Музика)  $\rightarrow$  $\langle$ Playlists> (Списки)  $\rightarrow$   $\langle$ Playlist 1> (Список 1) –  $\langle$ Playlist 5> (Список 5) у головному меню.

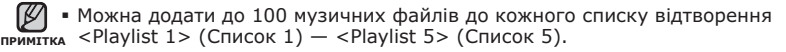

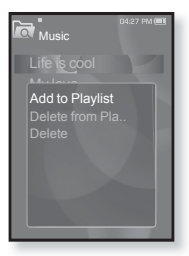

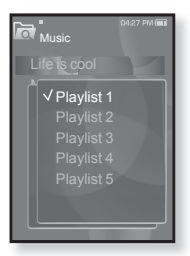

## **ВІДТВОРЕННЯ СПИСКУ**

- 1.Шоб перейти до екрану головного меню, натисніть ȚȈ ȕȍȌȖȊȋȖ țȚȘȐȔțȑȚȍ ȒȕȖȗȒț **[ ]**.
- **2.**ǺȖȘȒȕȭȚȤșȧ ȒȕȖȗȒȐ **[ȊȓȭȊȖ, ȊȗȘȈȊȖ]**, ȡȖȉ ȊȐȉȘȈȚȐ  $\leq$  **Music** $>$  (Музика), і торкніться **[ © 1**.
	- Відображається список музичних файлів.
- 3. Торкніться кнопки **[вгору, вниз]**, щоб вибрати **<Playlists>** (ǹȗȐșȒȐ), ȭ ȚȖȘȒȕȭȚȤșȧ **[ ]**.
	- Відобразиться <Список(ки)>.
- **4.**ǺȖȘȒȕȭȚȤșȧ ȒȕȖȗȒȐ **[ȊȋȖȘț, ȊȕȐȏ]**, ȡȖȉ ȊȐȉȘȈȚȐ ȗȖȚȘȭȉȕȐȑ șȗȐșȖȒ ȊȭȌȚȊȖȘȍȕȕȧ, ȭ ȚȖȘȒȕȭȚȤșȧ **[ ]**.
	- Відобразяться музичні файли, які містяться у вибраному списку відтворення.
	- Якщо жодного списку відтворення не знайдено, на eкnaні буле вілображено повіломлення <No file> (Немає файлу).
- **5.** Торкніться кнопки Гвгору, вниз 1, щоб вибрати музичний файл для відтворення, і торкніться  $\lceil \circledcirc \rceil$ .
	- Почнеться відтворення музичного файлу.

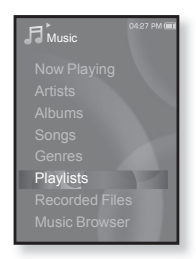

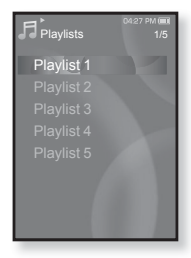

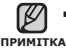

Див. стор. 42 та 44, щоб дізнатися, як передавати списки відтворення ▪ Див. стор. 42 та 44, щоб дізна<sup>.</sup><br>、за допомогою <Media Studio>.

# ВИДАЛЕННЯ ФАЙЛУ ЗІ СПИСКУ ВІДТВОРЕННЯ

- 1. Шоб перейти до екрану головного меню, натисніть та ȕȍȌȖȊȋȖ țȚȘȐȔțȑȚȍ ȒȕȖȗȒț **[ ]**.
- 2. Торкніться кнопки [вліво, вправо], щоб вибрати  $\leq$  **Music**> (Музика), і торкніться **[ © 1**.
	- Відображається список музичних файлів.
- $3.$  Торкніться кнопки Гвгору, вниз $1$ , щоб вибрати  $\leq$  **Playlists>** (Списки), і торкніться **[ @ 1**.
	- Відобразиться "Список(ки)".
- **4.**ǺȖȘȒȕȭȚȤșȧ ȒȕȖȗȒȐ **[ȊȋȖȘț, ȊȕȐȏ]**, ȡȖȉ ȊȐȉȘȈȚȐ ȗȖȚȘȭȉȕȐȑ șȗȐșȖȒ ȊȭȌȚȊȖȘȍȕȕȧ, ȭ ȚȖȘȒȕȭȚȤșȧ **[ ]**.
	- Відобразяться музичні файли, які містяться у вибраному списку відтворення.
- **5.** Торкніться кнопки [вгору, вниз], щоб вибрати файл, який потрібно ȊȐȌȈȓȐȚȐ ȏȭ șȗȐșȒț ȊȭȌȚȊȖȘȍȕȕȧ, ȭ ȚȖȘȒȕȭȚȤșȧ **[ ]**.
	- З'явиться вікно підтвердження видалення.
- **6.**ǺȖȘȒȕȭȚȤșȧ ȒȕȖȗȒȐ **[ȊȋȖȘț, ȊȕȐȏ]**, ȡȖȉ ȊȐȉȘȈȚȐ **<Delete from Playlist>** (ǪȐȌȈȓ. ȏȭ șȗȐșȒț), ȭ ȚȖȘȒȕȭȚȤșȧ **[ ]**.
	- З'явиться вікно підтвердження видалення.
- **7.**ǺȖȘȒȕȭȚȤșȧ ȒȕȖȗȒȐ **[ȊȗȘȈȊȖ, ȊȓȭȊȖ]**, ȡȖȉ ȊȐȉȘȈȚȐ **<Yes>** (ǺȈȒ), ȭ ȚȖȘȒȕȭȚȤșȧ **[ ]**.
	- Вибраний файл видалено з цього списку відтворення.

# ВИДАЛЕННЯ ВСІХ ФАЙЛІВ ЗІ СПИСКУ ВІДТВОРЕННЯ

Виконайте кроки 1–4, наведені вище.

- **5.** Торкніться **[**  $\Box$  **]**.
	- З`явиться меню <Playlist> (Список).
- $6.$ Торкніться кнопки Гвгору, вниз l, щоб вибрати <Delete All from Playlist> (Видал, все із списку), і ȚȖȘȒȕȭȚȤșȧ **[ ]**.
	- З'явиться вікно підтвердження видалення.
- **7.** Торкніться кнопки Гвправо, вліво 1, щоб вибрати  $\leq$ **Yes>** (Так), і торкніться **[** © **]**.
	- Усі файли видалено зі списку відтворення.

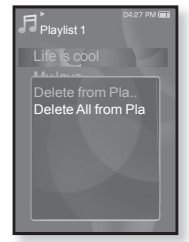

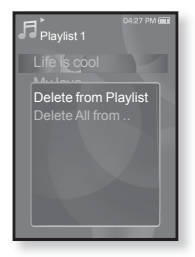

## ВИКОРИСТАННЯ МЕНЮ МУЗИКИ

Меню музики лозволяє керувати всіма аспектами прослуховування  $-$  віл повторення музичних лоріжок та альбомів ло вибору фонового зображення на екрані піл час прослуховування.

### Встановлення звукових ефектів

Можна насололжуватися більш чистим звучанням.

- **1.** Під час прослуховування музики торкніться [ **□**].
	- З'явиться меню <Music> (Музика).
- $2.$  Торкніться кнопки **[вгору, вниз]**, щоб вибрати <Sound Effect> (Звуковий ефект),  $\mathbf{i}$  торкніться **[ © 1**.
	- З'явиться меню <Sound Effect> (Звуковий e<sub>thek</sub><sub>T</sub>).
- $3.$  Торкніться кнопки Гвгору, вниз l, шоб вибрати потрібний звуковий ефект, і ȚȖȘȒȕȭȚȤșȧ **[ ]**.

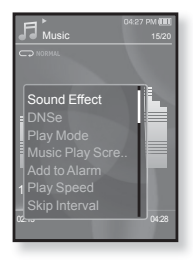

#### Варіанти звукових ефектів

- **Street Mode (Режим вулиці) : дозволяє прослуховувати музику** поза межами примішення, вілфільтровуючи леякі вуличні шуми. Виберіть <Off> (Вимк.) або <On> (Увімк.).
- **Clarity** (Чіткість): можна насолоджуватися більш чистим звучанням покращеної якості. Зробіть вибір у межах 0–2.

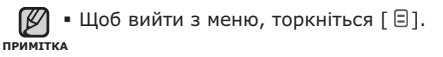

# **ǪșȚȈȕȖȊȓȍȕȕȧ ȔȍȝȈȕȭȏȔț Digital Natural Sound (DNSe)**

Виберіть потрібний звук для кожного жанру музики.

- 1. Під час прослуховування музики торкніться  $\mathsf{F}\boxminus\mathsf{I}$ .
	- З'явиться меню <Music> (Музика).
- $2.$  Торкніться кнопки **Гвгору, вниз**1, щоб вибрати <DNSe>, і торкніться **[** @ 1.
	- З`явиться меню <DNSe>.
- З. Торкніться кнопки **[вгору, вниз]**, щоб вибрати потрібний параметр DNSe, і ȚȖȘȒȕȭȚȤșȧ **[ ]**.

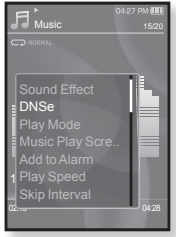

- Виберіть серед <Normal> (Звичайний), <Rock> (Рок), <Vocal> (Голосовий), <Bass Boost> (Підвищ. баси), <Classical> (Класична), <Studio> (Стулія), <Соncert Hall> (Конц. зал), або <User> (Корист.).
- Якщо вибрано <User> (Корист.), можна встановити <EQ> (Еквалайзер) і <3D & BASS> (3D і бас). див. на стор. 50.

#### **ȁȖ ȚȈȒȍ DNSe?**

примттка DNSe (Digital Natural Sound engine – засіб відтворення  $\mu$ иифрового природного звуку) – це функція звукового ефекту для MP3-плеєрів компанії Samsung. Це надає різні параметри звуку для покрашення відтворення музики.

# **ǪșȚȈȕȖȊȓȍȕȕȧ ȔȍȝȈȕȭȏȔț Digital Natural Sound (DNSe) (ǷȘȖȌȖȊȎȍȕȕȧ)**

### **<EQ> (ǭȒȊȈȓȈȑȏȍȘ)**

Можна встановити тривимірний ефект оточуючого звуку та рівень підсилення басів.

- **1** ǺȖȘȒȕȭȚȤșȧ ȒȕȖȗȒȐ **[ȊȋȖȘț, ȊȕȐȏ]** ț ȔȍȕȦ DNSe, ȡȖȉ ȊȐȉȘȈȚȐ **<User>** (DzȖȘȐșȚ.), ȭ ȚȖȘȒȕȭȚȤșȧ ȒȕȖȗȒȐ **[ȊȗȘȈȊȖ]**.
- $2.$  Торкніться кнопки Гвгору, вниз l, шоб вибрати **<EQ>** (ǭȒȊȈȓȈȑȏȍȘ), ȭ ȚȖȘȒȕȭȚȤșȧ **[ ]**.
	- З'явиться екран параметрів <EQ> (Еквалайзер).
- **3.** Торкніться кнопки Гвліво, вправо l, щоб вибрати потрібну для налаштування частоту, і торкніться кнопки **Гвгору, вниз I**, щоб налаштувати рівень частоти.
	- $\bullet$  Для рівня частоти можна встановити діапазон <–10  $\sim$  +10>.
- **4.** Торкніться **[** © 1.
	- Встановлення параметрів завершено.

#### **<3D & BASS> (3D ȭ ȉȈș)**

Можна налаштовувати окремі звукові частоти.

- **1.** ǺȖȘȒȕȭȚȤșȧ ȒȕȖȗȒȐ **[ȊȋȖȘț, ȊȕȐȏ]** ț ȔȍȕȦ DNSe, ȡȖȉ ȊȐȉȘȈȚȐ **<User>** (DzȖȘȐșȚ.), ȭ ȚȖȘȒȕȭȚȤșȧ ȒȕȖȗȒȐ **[ȊȗȘȈȊȖ]**.
- $2.$  Торкніться кнопки Гвгору, вниз 1, щоб вибрати  $\leq$ **3D & BASS>** (3D i бас), і торкніться **[ © 1.** 
	- З'явиться екран параметрів <3D & BASS> (3D і бас).
- **3.** Торкніться кнопки Гвліво, вправо 1, щоб вибрати <3D> або <Bass> (бас), і торкніться кнопки  $[$ **ВГОРУ, ВНИЗ**].
	- Рівень для <3D> та <Bass> (бас) можна вибрати від 0 до 4.
- **4.** Торкніться **[** © 1.
	- Встановлення параметрів завершено.

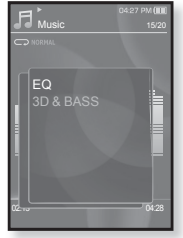

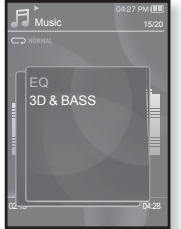

#### Встановлення режиму відтворення

Вибір режиму відтворення, зокрема параметрів повторення.

- 1. Під час прослуховування музики торкніться  $\Gamma$   $\Box$ 
	- З'явиться меню <Music> (Музика).
- $2.$  Торкніться кнопки **Гвгору, вниз**1, щоб вибрати **<Play Mode>** (Режим відтвор.), і ȚȖȘȒȕȭȚȤșȧ **[ ]**.
	- З`явиться меню <Play Mode> (Режим відтвор.).
- $3.$  Торкніться кнопки **Гвгору, вниз**1, щоб вибрати потрібний режим відтворення, і ȚȖȘȒȕȭȚȤșȧ **[ ]**.

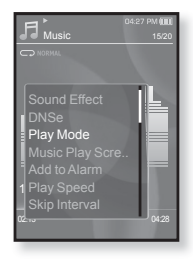

#### Варіанти режимів відтворення

- **Normal (Звичайний) :** одноразове програвання всіх доріжок по черзі.
- **Repeat (Повтор)** : повторення всіх файлів у поточній папці.
- **Repeat One (Повтор одн.) : повторення одного файлу.**
- **Shuffle (Тасувати) :** програвання файлів у випадковій послідовності.

## Вибір екрана відтворення музики

Виберіть надане чи власне фонове зображення для відображення під час прослуховування музики.

- **1.** Під час прослуховування музики торкніться [ **□**].
	- З'явиться меню <Music> (Музика).
- 2. Торкніться кнопки [вгору, вниз], щоб вибрати <Music Play Screen> (Вікно відтв. муз.), і ȚȖȘȒȕȭȚȤșȧ **[ ]**.
	- З`явиться меню <Music Play Screen> (Вікно відтв. муз.).
- $3.$  Торкніться кнопки Гвгору, вниз 1, щоб вибрати потрібне вікно відтворення музики, ȚȖȘȒȕȭȚȤșȧ **[ ]**.

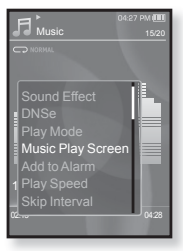

#### Варіанти екранів відтворення музики

- **Туре 1 ~ Туре 3 (Тип 1 ~ Тип 3) :** можна вибрати потрібний екран відтворення музики.
- **Album Info. (Дані альбома) :** відображається інформація про виконавця, альбом і жанр, якшо в музичному файлі міститься indopmauis Tera ID3.
- **Album Art (Обкладинка) :** відображається обкладинка альбому, якщотег ID3 музичного файлу містить інформацію про її зображення. Підтримуються зображення обкладинок альбому розміром менше 200 пікселів (горизонтально) x 200 пікселів (вертикально).
- **Auto Change(Змінювати автоматично): Автоматично** ТНЕЕ СПЕКУСИ ПИЛИСТИ И ПРИ 11 НИ ПРИ 11 НИ 10 2 (ТИП 3) КОЖНОГО разу, коли відтворюється інший музичний файл.

### **• Що таке тег ID3?**

примттка Це інформація, прикріплена до МРЗ-файлу, яка містить відомості про назву, виконавця, альбом, рік, жанр та поле для коментарів.

## Додавання до звуків будильника

До списку звуків будильника можна додати улюблений музичний файл. Таким чином, він відтворюватиметься під час наступного спрацювання будильника. Шоб установити будильник, див стор. 84.

- 1. Виберіть музичний файл, який потрібно додати до звуків будильника, і торкніться **[**  $\Box$ ].
	- З'явиться меню <Music> (Музика).
- $2.$  Торкніться кнопки **[вгору, вниз]**, щоб вибрати <Add to Alarm> (Дод. до сигналів), і торкніться **[ ]**.
	- Вибраний музичний файл буде додано до списку звуків будильника.
	- До звуків будильника можна додати один музичний файл.

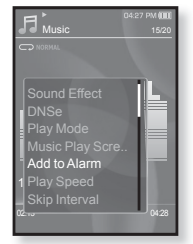

## Встановлення швидкості відтворення

Прискорте або уповільніть улюблену музику за допомогою налаштування швидкості відтворення.

- **1.** Під час прослуховування музики торкніться Г **日**1.
	- З'явиться меню <Music> (Музика).
- $2.$  Торкніться кнопки [вгору, вниз], щоб вибрати <Play Speed> (Швидкість ВІДТВО<sub></sub>р.), і торкніться **Г ◎1**.
	- З'явиться меню <Play Speed> (Швидкість відтвор.).
- З. Торкніться кнопки **[вгору, вниз]**, щоб вибрати потрібну швидкість відтворення, і ТОРКНІТЬСЯ **[ © 1.** 
	- Виберіть серед <X 0.7>, <X 0.8>, <X 0.9>, <X 1.0 (Звичайний)>, <X 1.1>, <X 1.2> й <X 1.3>.
	- Чим більше значення, тим швидше відбувається відтворення.

• Залежно від файлу задана швидкість відтворення може примітка відрізнятися від фактичної.

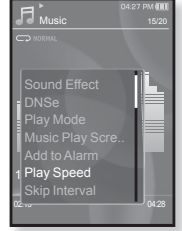

## Встановлення інтервалу пропуску

Можна швидко переходити по вмісту файлу з різними інтервалами. Можна пропускати цілий файл або кілька секунд за раз.

- **1.** Під час прослуховування музики торкніться [  $□$ ].
	- З'явиться меню <Music> (Музика).
- $2.$  Торкніться кнопки [вгору, вниз], щоб вибрати <Skip Interval> (Інтервал пропуску), і торкніться [  $\textcircled{\ }$ ].
	- З'явиться меню <Skip interval> (Інтервал пропуску).
- $3.$  Торкніться кнопки Гвгору, вниз 1, щоб вибрати потрібний інтервал пропуску, і ȚȖȘȒȕȭȚȤșȧ **[ ]**.

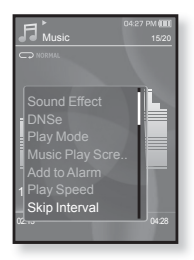

■ Виберіть серед <1 Song> (1 пісня), <5sec> (5сек), <10sec>  $(10$ сек), <30sec>  $(30$ сек)  $\mu$  <1min>  $(1 \times B)$ .

■ Якщо файл було створено зі змінною швидкістю передачі бітів, примітка Фактичне значення інтервалу пропуску може не відповідати вибраному.

#### Встановлення закладки

Після встановлення закладки можна легко знайти це місце пізніше.

- **1.** Торкніться [ □ ] в потрібному місці під час<br>прослуховування музики.
	- З'явиться меню музики.
- **2.** Торкніться кнопки [вгору, вниз], щоб вибрати<br><Bookmark> (Закладка), і торкніться [ ◎ 1.
	- <u>▪</u> З`явиться меню <Bookmark> (Закладка).
- $3.$  Торкніться кнопки [вгору, вниз], щоб вибрати **<Add Bookmark>** (Дод. закладку), і<br>торкніться **[ ◎ ]**.
	- торкніться **[ ◎ ].**<br>▪ Поточне місце початку/зупинки відтворення  $\overline{6}$ уле лолано ло заклалки.
	- На смузі стану відтворення з'явиться символ [ | ].

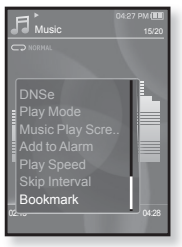

■ За наявності раніше встановленої закладки

ПРИМІТКА З'ЯВИТЬСЯ ВІКНО "Перезаписати". Якщо вибрати <Yes> (Так), раніше встановлена закладка видаляється, і додається нова закладка.

▪Для кожного музичного файлу можна встановлювати одну закладку. Максимальна кількість закладок становить 50.

# **ǷȍȘȍȑȚȐ ȌȖ (ȊȭȌȚȊȖȘȐȚȐ)/ȊȐȌȈȓȐȚȐ ȏȈȒȓȈȌȒț**

- **1.** Під час прослуховування музики торкніться Г **日**1. <u>▪</u> З'явиться меню <Music> (Музика).
- $2.$  Торкніться кнопки [вгору, вниз], щоб вибрати **<Bookmark>** (Закладка), і<br>торкніться **Г⊚1**. ⊤оркніться **[ ◎ ].**<br>▪ З'явиться меню <Bookmark> (Закладка).
	-
- **3.** Торкніться кнопки [вгору, вниз], щоб<br>вибрати <Go to Bookmark> (Перейт, до вибрати **<Go to Bookmark>** (Перейт. до<br>закл.) або **<Delete Bookmark>** (Видал.<br>закладку), та торкнīъся [⊚].<br>з Якщо натиснуто <Go to Bookmark> (Перейт.
	- до закл.), на плеєрі відбудеться перехід до вибраної закладки та розпочнеться<br>вілтворення
	- ыдтворення.<br>▪ Після натискання <Delete Bookmark> (Видал. закладку) з музичного файлу видаляється вибрана закладка.

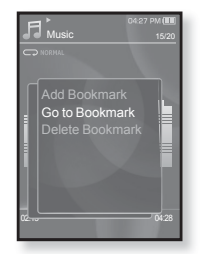

# перегляд відео

- **Починаючи роботу -** ПідХєднайте навушники, увімкніть плеєр і перевірте стан акумулятора. Передайте відеофайл на плеєр. Див.  $\overline{5}$ zon.  $34 \times 36$ .
- Торкніться [ ↔ ], щоб повернутися до попереднього екрану.
- <del>прим</del>тка Щоб перейти до екрану головного меню, натисніть та недовго  $y$ тримуйте кнопку  $\vdash$  $\Rightarrow$   $\vdash$ 
	- 1.Шоб перейти до екрану головного меню, натисніть ȚȈ ȕȍȌȖȊȋȖ țȚȘȐȔțȑȚȍ ȒȕȖȗȒț **[ ]**.
	- **2.**ǺȖȘȒȕȭȚȤșȧ ȒȕȖȗȒȐ **[ȊȗȘȈȊȖ, ȊȓȭȊȖ]**, ȡȖȉ ȊȐȉȘȈȚȐ **<Videos>** (ǪȭȌȍȖ), ȭ ȕȈȚȐșȕȭȚȤ **[ ]**.
		- Відобразиться список <Videos> (Відео).
	- **3.**ǺȖȘȒȕȭȚȤșȧ ȒȕȖȗȒȐ **[ȊȋȖȘț, ȊȕȐȏ]**, ȡȖȉ ȊȐȉȘȈȚȐ відеофайл для відтворення, і торкніться  $\Gamma$  **...** 
		- Вибраний відеофайл починає відтворюватися з горизонтальною орієнтацією.

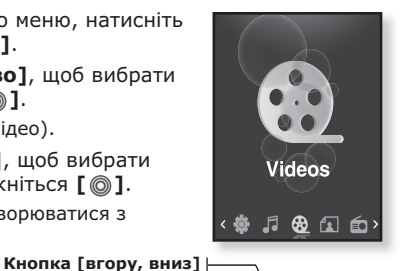

# ПРИЗУПИНЕННЯ

- **1.** Під час відтворення відео ȚȖȘȒȕȭȚȤșȧ **[ ]**.
	- Відтворення на плеєрі призупиниться.
- **2.**ǯȕȖȊț ȚȖȘȒȕȭȚȤșȧ **[ ]**.

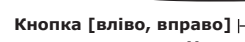

▪ Відтворення відновлюється з останнього місця, на якому його було призупинено.

 $\leq$ У режимі перегляду з горизонтальною орієнтацією >

- - Перед перенесенням відеофайлу до плеєра за допомогою <Media

примтка Studio> він автоматично перетворюється на формат SVI. Крім того, автоматично коригується розмір файлу.

# ПЕРЕХІД ДО ПЕВНОГО КАДРУ

- **1.** У режимі перегляду з горизонтальною орієнтацією під час відтворення натисніть і ȕȍȌȖȊȋȖ țȚȘȐȔțȑȚȍ ȒȕȖȗȒț **[ȊȓȭȊȖ, ȊȗȘȈȊȖ]**.
	- Це дозволить переміщатися назад і вперед поточним вілеофайлом.
- **2.** Після переходу до потрібного місця відпустіть КНОПКУ.

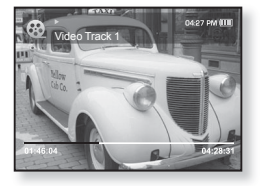

▪ Програвання відео почнеться з цього місця.

## ВІДТВОРЕННЯ ПОПЕРЕДНЬОГО ВІДЕОФАЙЛУ

Торкніться кнопки **[вліво]** у межах 3 секунд після початку відтворення поточного файлу.

Торкніться кнопки **Гвліво** I лвічі через 3 секунли вілтворення поточного файлу.

▪ Відбудеться повернення до попереднього відеофайлу.

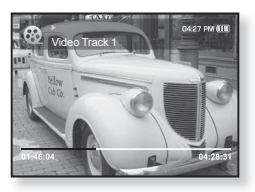

## ВІДТВОРЕННЯ НАСТУПНОГО ВІДЕОФАЙЛУ

ǺȖȘȒȕȭȚȤșȧ ȒȕȖȗȒȐ **[ȊȗȘȈȊȖ]**.

• Відбудеться перехід до наступного ролика.

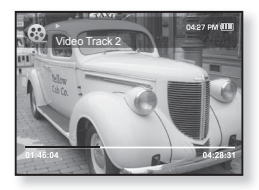

## **ВИКОРИСТАННЯ ВІДЕОМЕНЮ**

### Установлення закладки

Після встановлення закладки можна легко знайти це місце пізніше.

- **1.** Торкніться [ **□** ] під час відтворення потрібної сцени.
	- З'явиться меню <Video> (Відео).
- $2.$  Торкніться кнопки Гвгору, вниз], ȡȖȉ ȊȐȉȘȈȚȐ **<Add Bookmark>** (ǬȖȌ.  $\mathsf{SAK}$ ЛАЛКУ), і торкніться **[ @** 1.
	- Поточне місце початку/зупинки відтворення буде додано до закладки.

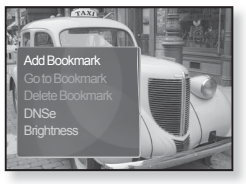

• На смузі стану відтворення з'явиться символ [ | ].

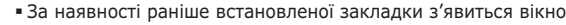

- <del>примтк</del>а "Перезаписати". Якщо вибрати <Yes> (Так), раніше встановлена закладка видаляється, і додається нова закладка.
	- ▪Для кожного музичного файлу можна встановлювати одну закладку. Максимальна кількість закладок становить 50.

# **ǷȍȘȍȑȚȐ ȌȖ (ȊȭȌȚȊȖȘȐȚȐ)/ȊȐȌȈȓȐȚȐ ȏȈȒȓȈȌȒț**

- **1.** Під час відтворення відео торкніться Г **□**1.
	- З'явиться меню <Video> (Відео).
- **2.** Торкніться кнопки [вгору, вниз], щоб вибрати <Go to Bookmark> (ǷȍȘȍȑȚ. ȌȖ ȏȈȒȓ.) ȈȉȖ **<Delete Bookmark>** (Видал, закладку), та ȚȖȘȒȕȭȚȤșȧ **[ ]**.

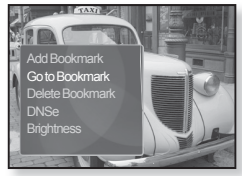

- Якщо натиснуто <Go to Bookmark> (Перейт. до закл.), на плеєрі відбудеться перехід до вибраної закладки та розпочнеться відтворення.
- За натискання <Delete Bookmark> (Видал. закладку) з відеофайлу видаляється вибрана закладка.

▪ Щоб вийти з меню, торкніться [  $\boxdot$  ].

**NDMATTKA** 

**58** перегляд відео

## ВИКОРИСТАННЯ ВІДЕОМЕНЮ (Продовження)

# **ǪșȚȈȕȖȊȓȍȕȕȧ ȔȍȝȈȕȭȏȔț Digital Natural Sound (DNSe)**

Виберіть потрібний звук для кожного жанру відео.

- **1.** Під час відтворення відео торкніться Г **日**1.
	- З'явиться меню <Video> (Відео).
- $2.$  Торкніться кнопки **Гвгору, вниз 1**, щоб ȊȐȉȘȈȚȐ **<DNSe>**, ȭ ȚȖȘȒȕȭȚȤșȧ **[ ]**.
	- З'явиться меню <DNSe>.
- $3.$  Торкніться кнопки **[вгору, вниз]**, щоб вибрати потрібний параметр DNSe, і торкніться **[** © 1.

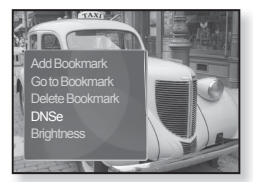

▪ Виберіть серед <Normal> (Звичайний), <Drama> (Драма) й <Action> (Дія).

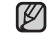

#### **ȁȖ ȚȈȒȍ DNSe?**

npимтка DNSe (Digital Natural Sound engine – засіб відтворення цифрового природного звуку) – це функція звукового ефекту для MP3-плеєрів компанії Samsung. Це надає різні параметри звуку для покращення відтворення музики.

## Налаштування яскравості

Можна налаштувати яскравість екрану.

- 1. Піл час вілтворення вілео торкніться **[**  $\Box$ ].
	- З'явиться меню <Video> (Відео).
- $2.$  Торкніться кнопки Гвгору, вниз 1, щоб  $\overline{B}$ ибрати <**Brightness>** (Яскравість), і ȚȖȘȒȕȭȚȤșȧ **[ ]**.
	- З`явиться меню <Brightness> (Яскравість).
- **3.** ǺȖȘȒȕȭȚȤșȧ ȒȕȖȗȒȐ **[ȊȋȖȘț, ȊȕȐȏ]**, ȡȖȉ ȊȐȉȘȈȚȐ ȗȖȚȘȭȉȕȐȑ ȘȭȊȍȕȤ ȧșȒȘȈȊȖșȚȭ, ȭ ȚȖȘȒȕȭȚȤșȧ **[ ]**.
	- Виберіть серед <0~10>.

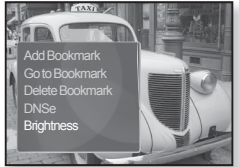

# перегляд зображень

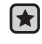

- **Починаючи роботу -** ПідХєднайте навушники, увімкніть плеєр і перевіртє стан акумулятора.
- - Торкніться [ ⇔ ], щоб повернутися до попереднього екрану.
- примттка Щоб перейти до екрану головного меню, натисніть та недовго ∨тримуйте кнопку [  $\Rightarrow$  ].
	- 1. Шоб перейти до екрану головного меню, натисніть ȚȈ ȕȍȌȖȊȋȖ țȚȘȐȔțȑȚȍ ȒȕȖȗȒț **[ ]**.
	- **2.**ǺȖȘȒȕȭȚȤșȧ ȒȕȖȗȒȐ **[ȊȗȘȈȊȖ, ȊȓȭȊȖ]**, ȡȖȉ ȊȐȉȘȈȚȐ  $\leq$  Pictures> (Малюнки), і торкніться **[ © 1**.
		- З'являється вікно перегляду зображень.
	- **3.**ǺȖȘȒȕȭȚȤșȧ ȒȕȖȗȒȐ **[ȊȋȖȘț, ȊȕȐȏ, ȊȓȭȊȖ, ȊȗȘȈȊȖ]**, ȡȖȉ ȊȐȉȘȈȚȐ ȗȖȚȘȭȉȕȐȑ ȔȈȓȦȕȖȒ, ȭ ȚȖȘȒȕȭȚȤșȧ **[ ]**.
		- Відобразиться вибране зображення.
		- Торкніться [ <del>セ</del> ], щоб перейти до вікна перегляду.

#### Перехід до<br>попереднього/ **ȗȖȗȍȘȍȌȕȤȖȋȖ/ ȕȈșȚțȗȕȖȋȖ ȏȖȉȘȈȎȍȕȕȧ Кнопка Гвгору, вниз1**

У режимі перегляду з горизонтальною орієнтацією торкніться кнопки  $[$ **вліво**, вправо].

▪ Відобразиться попереднє/наступне зображення.  $K$ нопка Гвліво, вправо $1$ 

 $\leq$ У пежимі переглялу з горизонтальною орієнтацією>

**Pictures** 

 $@G$ 

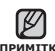

лримттка інформацію про ескіз, відображатимуться як |<u>з</u>|. ▪ JPG-файли, які містять неправильну

- Деякі зображення можуть відображатися повільно.
- Під час передачі зображення на плеєр за допомогою <Media Studio> його формат автоматично конвертується у JPG. Розмір файлу також автоматично редагується.
- Щоб знайти зображення, можна також використати <File Browser> (Браузер файлів). Див. стор. 21.

## ВИКОРИСТАННЯ МЕНЮ ЗОБРАЖЕНЬ

#### Прослуховування музики під час перегляду зображень

Під час перегляду зображень можна прослуховувати пісню, яка відтворювалася в останній раз.

- 1. Під час перегляду зображень ȚȖȘȒȕȭȚȤșȧ **[ ]**.
	- З'явиться меню <Picture> (Малюнки).
- $2.$  Торкніться кнопки Гвгору, вниз ], ȡȖȉ ȊȐȉȘȈȚȐ **<Music>** (ǴțȏȐȒȈ), ȭ ȚȖȘȒȕȭȚȤșȧ **[ ]**.
	- З`явиться меню <Music> (Музика).
- $3.$  Торкніться кнопки **[вгору, вниз]**, щоб вибрати потрібний режим, і торкніться **[** @ 1.

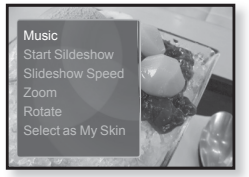

- <Off> (Вимк.) : під час перегляду тексту фонова музика не відтворюється.
- <On> (Увімк.) : під час перегляду тексту можна прослуховувати музику, яка відтворювалася в останній раз.

## Перегляд слайд-шоу

#### **ǹȗȖșȭȉ 1**

- 1. Під час перегляду зображень торкніться  $\Gamma$  **.** 
	- На екрані з'явиться [ ◘ ], після чого на плеєрі розпочнеться слайд-шоу.

#### Crioci6<sub>2</sub>

- **1.** У режимі перегляду зображень торкніться Г **□**1.
	- Відобразиться вікно <Start Slideshow> (Поч.  $c$ лайд-шоу).
- **2.** Торкніться **[** © 1.
	- На екрані з'явиться [ ◘ ], після чого на плеєрі розпочнеться слайд-шоу.

Щоб вийти з меню, торкніться [  $□$ ]. ۳

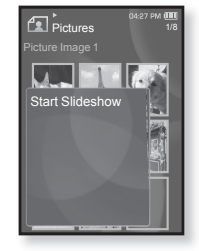

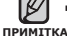

## ВИКОРИСТАННЯ МЕНЮ ЗОБРАЖЕНЬ (Продовження)

## Припинення слайд-шоу

#### **ǹȗȖșȭȉ 1**

- 1. У режимі слайд-шоу торкніться  $\lceil \circledcirc \rceil$ .
	- Слайд-шоу зупиниться.

#### Crioci6<sub>2</sub>

- **1.** У режимі слайд-шоу торкніться Г ⊟1.
	- З'явиться меню <Picture> (Малюнки).
- $2.$  Торкніться кнопки **[вгору, вниз]**, щоб вибрати <Stop Slideshow> (Зупинити слайд-шоу), і ȚȖȘȒȕȭȚȤșȧ **[ ]**.
	- Слайд-шоу зупиниться.

## Встановлення швидкості слайд-шоу

- 1. Під час перегляду зображень ȚȖȘȒȕȭȚȤșȧ **[ ]**.
	- З'явиться меню <Picture> (Малюнки).
- $2.$  Торкніться кнопки [вгору, вниз], щоб вибрати <Slideshow Speed> (Швид. слайд-шоу), і торкніться [  $\textcircled{\ }$ ].
	- З`явиться меню <Slideshow Speed> (Швид. слайд-шоу).

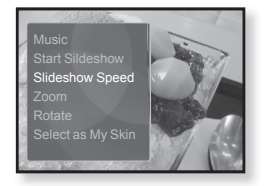

- **3.** Торкніться кнопки Гвгору, вниз 1, щоб вибрати потрібний  $p$ ежим, і торкніться **[** @ 1.
	- Зробіть вибір серед <Fast> (Швидко), <Normal> (Звичайний) та <Slow> (Повільна).

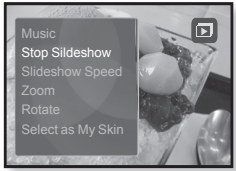

## ВИКОРИСТАННЯ МЕНЮ ЗОБРАЖЕНЬ (Продовження)

## **ǯȉȭȓȤȠȍȕȕȧ ȏȖȉȘȈȎȍȕȕȧ**

Можна змінювати масштаб зображення.

- 1. Під час перегляду зображень ȚȖȘȒȕȭȚȤșȧ **[ ]**.
	- З'явиться меню <Picture> (Малюнки).
- **2.** Торкніться кнопки [вгору, вниз], щоб вибрати <Zoom> (Масштаб), і ȚȖȘȒȕȭȚȤșȧ **[ ]**.
	- З`явиться меню **<Zoom>** (Масштаб).
- **3.** ǺȖȘȒȕȭȚȤșȧ ȒȕȖȗȒȐ **[ȊȋȖȘț, ȊȕȐȏ]**, щоб вибрати потрібний масштаб, і ȚȖȘȒȕȭȚȤșȧ **[ ]**.

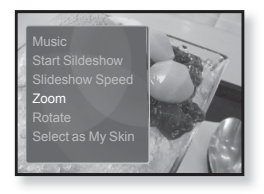

- Зробіть вибір серед <100%>, <200%> та <400%>.
- $4.$  Торкніться кнопки **[вгору, вниз, вліво, вправо]**, щоб перемістити частину малюнка та збільшити його.

## Скасування масштабування

У режимі перегляду збільшеного зображення торкніться [ **◎** ].

• Зображення повернеться до фактичного розміру.

примітка Певний час. ■ Масштабування великого файлу зображення може зайняти

## ВИКОРИСТАННЯ МЕНЮ ЗОБРАЖЕНЬ (Продовження)

## Обертання зображення

Для зручності можна обертати зображення.

- 1. Під час перегляду зображень ȚȖȘȒȕȭȚȤșȧ **[ ]**.
	- З'явиться меню **<Picture>** (Малюнки).
- $2.$  Торкніться кнопки **Гвгору, вниз ]**, ȡȖȉ ȊȐȉȘȈȚȐ **<Rotate>** (ǷȖȊȍȘȕțȚȐ), ȭ ȚȖȘȒȕȭȚȤșȧ **[ ]**.
	- З`явиться меню <Rotate> (Повернути).
- **3.** ǺȖȘȒȕȭȚȤșȧ ȒȕȖȗȒȐ **[ȊȋȖȘț, ȊȕȐȏ]**, ȡȖȉ ȊȐȉȘȈȚȐ ȗȖȚȘȭȉȕȐȑ ȒțȚ, ȭ ȚȖȘȒȕȭȚȤșȧ **[ ]**.
	- Зробіть вибір серед <Left 90°> (Уліво на 90°), <Right 90°> (Вправо на 90°) та <180°>.

## Вибір зображення для фону

Можна встановити потрібне зображення для фону екрана.

- **1.** Виберіть файл зображення, яке потрібно встановити для фону, і торкніться **[ ∃** ].
	- З'явиться меню <Picture> (Малюнки).
- $2.$  Торкніться кнопки **[вгору, вниз]**, щоб вибрати <Select as My Skin> (Вибр. ЯК МОЮ ОбГ-КУ), і торкніться **[ @ 1**.
	- З'явиться вікно підтвердження збереження.

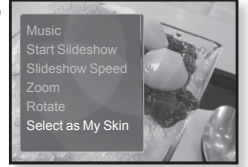

- **3.** ǺȖȘȒȕȭȚȤșȧ ȒȕȖȗȒȐ **[ȊȗȘȈȊȖ, ȊȓȭȊȖ]**, ȡȖȉ ȊȐȉȘȈȚȐ **<Yes>** (ǺȈȒ), ȭ ȚȖȘȒȕȭȚȤșȧ **[ ]**.
	- Вибране зображення буде встановлено як фонове.
	- Якщо в <Settings> (Параметри) → <Menu Style> (Стиль меню)  $\rightarrow$  <Menu Design> (Дизайн меню) вибрано <My Skin> (Моя оболонка), відобразиться встановлене зображення.

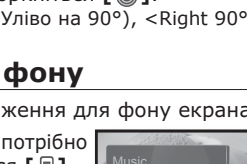

Slideshow Speed Rotate

# прослуховування FM-радіо

- 
- **Починаючи роботу -** ПідХєднайте навушники, увімкніть плеєр і перевірте стан акумулятора.

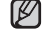

- Торкніться [ ⇔ ], щоб повернутися до попереднього екрану.
- <del>примтк</del>а Щоб перейти до екрану головного меню, натисніть та недовго ∨тримуйте кнопку [  $\Rightarrow$  ].
	- 1.Щоб перейти до екрану головного меню, натисніть ȚȈ ȕȍȌȖȊȋȖ țȚȘȐȔțȑȚȍ ȒȕȖȗȒț **[ ]**.
	- **2.**ǺȖȘȒȕȭȚȤșȧ ȒȕȖȗȒȐ **[ȊȗȘȈȊȖ, ȊȓȭȊȖ]**, ȡȖȉ ȊȐȉȘȈȚȐ <**FM Radio>** (FM-радіо), і натисніть **[ © 1.** 
		- Почнеться приймання радіо FM.

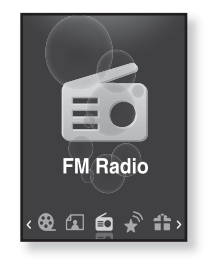

# ВИКОРИСТАННЯ ФУНКЦІЇ "БЕЗ ЗВУКА"

- **1.** Під час прослуховування FM-радіо торкніться Г ◎ 1.
	- Звук буде вимкнено.
- **2.**Шоб відновити прослуховування, знову торкніться **[** ◎ 1.

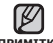

- Завжди під'єднуйте навушники до плеєра під час пошуку чи примттка налаштування частот.
	- Навушники виконують функцію антени для приймання радіо FM.
	- У зонах поганого прийому плеєр може не знаходити жодної частоти FM.

# ПОШУК **FM-РАДІОСТАНЦІЙ**

- 1. Натисніть, недовго утримуйте кнопку Гвліво, **вправо]** і відпустіть її в ручному режимі.
	- Пошук буде зупинено на частоті, найближчій до точки, в якій було відпущено кнопку.

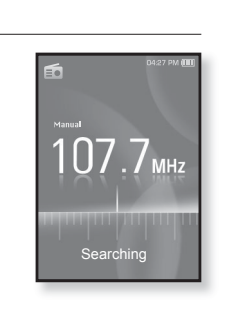

#### Δ**5**Ω

- 1. Торкніться кнопки Гвліво, вправо], щоб одну за одною змінювати частоти в ручному режимі.
	- Коли піктограму натиснуто, здійснюється перехід між частотами

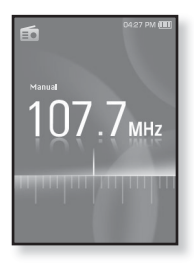

## ВИКОРИСТАННЯ МЕНЮ FM-РАДІО

## Перехід до режиму попередніх настройок

Виберіть цей режим, якщо потрібно вручну шукати радіостанції за збереженими раніше попередніми настройками FM, по одній настройці за операцію.

- **1.** У ручному режимі торкніться Г **日**.
	- З'явиться меню **<FM Radio>** (FM-радіо).
- $2.$  Торкніться кнопки **Гвгору, вниз**1, щоб вибрати <Go to Preset Mode> (Пер. ло нал. реж.), і торкніться **[** @ 1.
	- На дисплеї відобразиться напис <Preset> (Налаштування).

▪Якщо попередньо не встановлено жодної примтка частоти, плеєр не перейде до режиму налаштування.

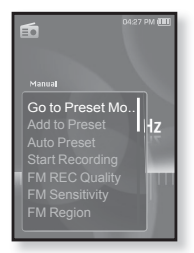

## Перехід до режиму ручного настроювання

Виберіть цей режим, якщо потрібно вручну шукати частоти в діапазоні FM, по одній частоті за операцію.

- **1.** У ручному режимі торкніться Г **□**1.
	- З'явиться меню <FM Radio> (FM-радіо).
- $2.$  Торкніться кнопки **[вгору, вниз]**, щоб вибрати <Go to Manual Mode> (Перейти до  $p.$  реж.), і торкніться **[ ◎ ]**.
	- На дисплеї відобразиться напис <Manual> (Bpvчнv).

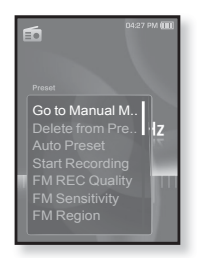

#### **ǯȉȍȘȭȋȈȕȕȧ ȘȈȌȭȖșȚȈȕȞȭȑ ț ȗȈȔ'ȧȚȭ** налаштувань

У пам'яті МР3-плеєра можна зберігати до 30 станцій і повертатися до них натисканням однієї кнопки. Використовуйте МРЗ-плеєр, щоб вибирати потрібні станції вручну, а також щоб знаходити та зберігати їх автоматично.

#### Вручну – вибір лише тих станцій, які потрібно зберегти

- **1.** ǺȖȘȒȕȭȚȤșȧ ȒȕȖȗȒȐ **[ȊȓȭȊȖ, ȊȗȘȈȊȖ]**, щоб вибрати частоту для встановлення в **DУЧНОМУ ДАЖИМ**І. І ТОДКНІТЬСЯ **[** □ ].
	- З'явиться меню <FM Radio> (FM-радіо).
- $2.$  Торкніться кнопки **[вгору, вниз]**, щоб вибрати <Add to Preset> (Дод. до налаштув.), і торкніться **[** @ 1.
	- Вибрану частоту буде додано до списку налаштувань.
- **3.** Щоб встановити налаштування для інших частот, виконайте дії 1-2, наведені више.

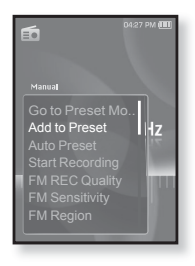

• Якщо така частота вже існує, встановлення буде відмінено. **NDUMTTKA** 

#### Зберігання радіостанцій у пам'яті **ȕȈȓȈȠȚțȊȈȕȤ (ǷȘȖȌȖȊȎȍȕȕȧ)**

#### Автоматично - усі станції, які приймає плеєр, зберігаються автоматично

- 1. У режимі FM-раліо торкніться **[**  $\Box$ ].
	- З`явиться меню <FM Radio> (FM-радіо).
- $2.$  Торкніться кнопки Гвгору, вниз 1. ȡȖȉ ȊȐȉȘȈȚȐ **<Auto Preset>** (ǨȊȚȖȕȈȓȈȠȚțȊȈȕȕȧ), ȭ ȚȖȘȒȕȭȚȤșȧ **[ ]**.
	- З'явиться вікно підтвердження.
- **3.** Торкніться кнопки Гвправо, вліво 1, щоб вибрати <Yes> (Так), і торкніться [  $\textcircled{}$ ].
	- Автоматически настраиваются до 30 частот.

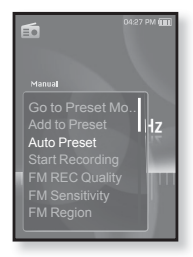

## Скасування автоналаштування

Якщо потрібно скасувати автоналаштування, торкніться у процесі **[** @ 1.

• Параметр автоналаштування буде скасовано, будуть збережені тільки частоти, налаштовані до цього часу.

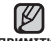

• Може знадобитися перевстановити збережені радіостанції, примттка якщо ви будете слухати радіо на MP3-плеєрі в іншому місті. Для видалення збережених радіостанцій та збереження нових. ПРОСТО ПОВТОРІТЬ ПРОЦАС НАЛАШТУВАННЯ.

### Прослуховування налаштованих радіостанцій

У режимі налаштування торкніться кнопки [вліво, вправо] для вибору налаштованих радіостанцій.

▪ Можна прослухати збережену радіочастоту.

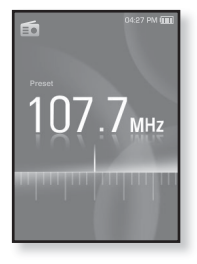

### Видалення налаштованої радіостанції

Для видалення частот під час прослуховування радіо FM виконайте такі дії.

- **1.** У режимі налаштування торкніться кнопки **Гвліво, вправо 1** для пошуку налаштованої радіостанції, яку потрібно видалити, і ȚȖȘȒȕȭȚȤșȧ **[ ]**.
	- З`явиться меню <FM Radio> (FM-радіо).
- $2.$  Торкніться кнопки Гвгору, вниз l, шоб вибрати <Delete from Preset> (Видал. з налашт.), і торкніться **[**  $\textcircled{\ }$ ].

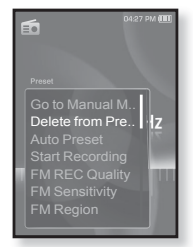

- Вибрану частоту буде видалено.
- **3.** Щоб видалити інші частоти, виконайте кроки 1-2, наведені више.

## Запис трансляції **FM-радіо**

Прослуховуючи радіо, можна в будь-який час записати радіотрансляцію.

- 1. Торкніться кнопки Гвліво, вправо1, щоб вибрати частоту лля запису в режимі FM- $\overline{ }$  Паліо, і торкніться **[ ∃]**.
	- З`явиться меню <FM Radio> (FM-радіо).
- $2.$  Торкніться кнопки Гвгору, вниз l, шоб вибрати <Start Recording> (Почати запис), і торкніться [  $\textcircled{\ }$ ].
	- З'явиться автоматично створена назва файлу та розпочнеться запис.

## **Зупинення запису**

- 1. Під час запису торкніться **[ © 1**.
	- З'явиться повідомлення із запитанням, чи потрібно прослухати шойно записаний файл.
- $2.$  Торкніться кнопки Гвправо, вліво 1, щоб вибрати <Yes> (Так) або <No> (Hi), i ȚȖȘȒȕȭȚȤșȧ **[ ]**.
	- Якщо вибрати <Yes> (Так), буде відтворено  $\overline{a}$ шойно записаний файл.
	- Якщо вибрати <No> (Hi), щойно записаний файл не відтворюватиметься.
	- Записані файли зберігаються у <File Browser> (Браузер файлів) → <Recorded  $Files$  ( $3$ anuca $Hi$  файли)  $\rightarrow$  <FM Radio> (FM-panio).

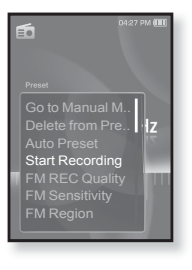

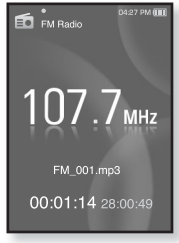

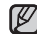

• Можна зберігати максимум 999 файлів запису FM-радіо.

- примтка <sup>•</sup> Тривалість запису становить близько 30 годин (за даними 128 кбіт/с, 2 Гбайти)
	- Назва файлу запису буде автоматично встановлена у вигляді "FM\_XXX. mp3". Де "FM" означає запис FM-радіо, а "XXX" — номер файлу запису.

## **ǪșȚȈȕȖȊȓȍȕȕȧ ȧȒȖșȚȭ ȏȈȗȐșț FM**

Для FM-радіо можна вибрати якість запису.

- **1.** У режимі FM-радіо торкніться Г **□**1. ▪ З`явиться меню <FM Radio> (FM-радіо).
- $2.$  Торкніться кнопки [вгору, вниз], щоб ъибрати <**FM REC Quality>** (Якість запису  $FM$ ), і торкніться **[** © 1.
	- З'явиться меню якості запису FM.
- 3. Торкніться кнопки [вгору, вниз], щоб вибрати  $\overline{a}$  потрібний рівень якості, і торкніться **[**  $\hat{a}$ ].
	- Виберіть <Super High(192kbps)> (Надвисокий  $(192kbs)$ ),  $\leq$ High $(160kbs)$ > (Bucoka  $(160kbps)$ ) abo <Normal $(128kbps)$ >  $(3B$ ичайний $(128kb)$ ).

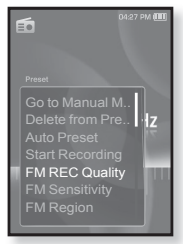

▪ Чим більше число, тим якісніше буде звук та більше розмір файлу.

## Налаштування чутливості **FM**

для прийому більшої чи меншої кількості радіостанцій регулюйте <FM Sensitivity> (Чутливість FM).

- **1.** У режимі FM-радіо торкніться Г **□**1.
	- З`явиться меню <FM Radio> (FM-радіо).
- $2.$  Торкніться кнопки **[вгору, вниз]**, шоб вибрати <FM Sensitivity> (Чутливість FM),  $\overline{I}$  ТОРКНІТЬСЯ **[** © 1.
	- З`явиться меню <FM Sensitivity> (Чутливість FM).
- **3.** Торкніться кнопки **[вгору, вниз]**, щоб вибрати  $\overline{a}$  потрібний рівень пошуку, і торкніться **[**  $\hat{a}$ ].
	- Зробіть вибір серед <High> (Висока), <Middle> (Середній) чи <Low> (Низький).
	- Якщо вибрано <High> (Висока), буде прийматися більше частот.
	- ▪Щоб вийти з меню, торкніться [  $\boxdot$  ].

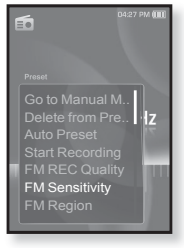

72 \_ прослуховування FM-радіо ПРИМІТКА
## ВИКОРИСТАННЯ МЕНЮ FM-РАДІО (Продовження)

## **ǪȐȉȭȘ ȘȍȋȭȖȕț FM**

Перед міжконтинентальною подорожжю можна змінити діапазон прийому FM.

- 1. У режимі FM-раліо торкніться **[**  $\Box$ ].
	- З`явиться меню <FM Radio> (FM-радіо).
- $2.$  Торкніться кнопки **Гвгору, вниз**1, щоб вибрати <**FM Region>** (Діапазон FM), і ȚȖȘȒȕȭȚȤșȧ **[ ]**.
	- З`явиться меню <FM Region> (Діапазон FM).
- 3. Торкніться кнопки [вгору, вниз], щоб вибрати ȗȖȚȘȭȉȕȐȑ ȌȭȈȗȈȏȖȕ FM, ȭ ȚȖȘȒȕȭȚȤșȧ **[ ]**.
	- Виберіть <Korea/US> (Корея/США), <Japan> (Японія) чи <Other Countries> (Інші країни).

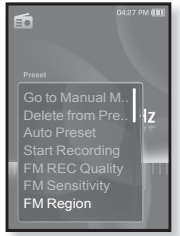

▪ При зміні <FM Region> (Діапазон FM) будуть видалені всі <del>примтк</del>а попередньо збережені радіочастоти.

- Регіон FM може бути видалено або змінено відповідно до регіону, для якого призначено плеєр.
- Діапазони частот за регіонами
	- Korea/US (Корея/США) : пошук FM-радіостанцій відбувається з кроком 100 кГц у діапазоні 87,5-108,0 МГц.
	- Japan (Японія) : пошук FM-радіостанцій відбувається з кроком 100 кГц у діапазоні 76,0.- 108,0 МГц.
	- Other Countries (Інші країни) : пошук FM-радіостанцій відбувається з кроком 50 кГц у діапазоні 87,50 -108,00 МГц.

## ВИКОРИСТАННЯ МЕНЮ FM-РАДІО (Продовження)

### Додавання до звуків будильника

До списку звуків булильника можна лолати частоту FM-раліо. Таким чином, вона вілтворюватиметься піл час наступного спрацювання булильника. Щоб установити булильник, лив стор.  $84.$ 

- 1. Виберіть радіочастоту, яку потрібно додати до звуків будильника, і торкніться **[ 日**].
	- З`явиться меню <FM Radio> (FM-радіо).
- $2.$  Торкніться кнопки Гвгору, вниз 1, щоб ȊȐȉȘȈȚȐ **<Add to Alarm>** (ǬȖȌ. ȌȖ  $\overline{C}$ игналів), і торкніться **[** @ **]**.
	- Якщо в параметрах будильника його звук  $BCT$ ановлено на <FM Radio> (FM-радіо), можна прослуховувати FM-радіо.

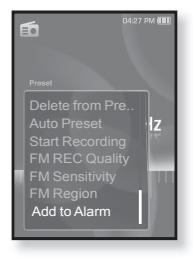

# використання datacast

За допомогою <Media Studio> на плеєр можна передавати інформацію вебжурналу та файли, зареєстровані BRSS для зручності.

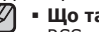

- **ȁȖ ȚȈȒȍ RSS?**
- 

<mark>примітка</mark> RSS – це Rich Site Summary або Really Simple Syndication. Це система перелачі ланих, яка базується на мові хml і використовується лля більш зручної та доступної передачі інформації про веб-сайти, які часто оновлюються (новини та веб-журнали).

**ȁȖ ȚȈȒȍ Datacast?**

Можна автоматично отримувати оновлену інформацію, не відвідуючи кожного разу сайти новин, веб-журнали та UCC.

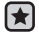

**• Починаючи роботу -** на ПК потрібно встановити <Media Studio>. Див. стор. 33.

## РЕЄСТРАЦІЯ КАНАЛУ

Можна створити новий канал, зареєструвавши веб-сторінки чи веб-сайти, які підтримують формати RSS.

- 1. Натисніть кнопку <Subscribe> (Підписка), розташовану внизу вікна **<Datacasts>** (Datacast) ț <Media Studio>.
- **2.** Уведіть адресу в рядок <URL> і натисніть кнопку **<▶Next>** (Лалі).
	- Якщо скопіювати веб-адресу та натиснути <Subscribe> (Підписка), скопійована алреса автоматично відобразиться в рядку <URL>.

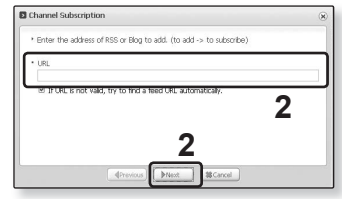

■ Якщо веб-адреса підтримує формати RSS, з'явиться вікно підтвердження параметрів.

#### **3.**ǵȈȚȐșȕȭȚȤ **<ODz>**.

- Потрібний канал зареєстровано.
- Потрібний канал зареєстровано.<br>▪ У меню Datacasts для позначення зареєстрованого каналу з'явиться  $\overline{D}$ и .

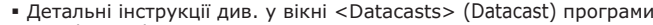

прим<sub>итка</sub> <Media Studio>.

## СТВОРЕННЯ НОВОЇ ГРУПИ КАНАЛІВ

Можна створити нову групу, щоб керувати каналами за їх категоріями.

- **1.** Натисніть кнопку <New Group><br>(Нова група), розміщену внизу вікна **<Datacasts>** (Datacast) ț <Media Studio>.
- **2.** Уведіть ім'я й опис для нової групи та ȕȈȚȐșȕȭȚȤ **<ODz>**.

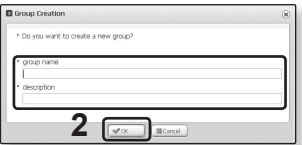

## **ǷǭǸǭǬǨǿǨ DATACAST ǟǯ <MEDIA STUDIO>**

**• Починаючи роботу -** підключіть плеєр до ПК. На ПК потрібно ȊșȚȈȕȖȊȐȚȐ <Media Studio>. ǬȐȊ. șȚȖȘ. 33.

- **1.**<Media Studio> автоматично<br>запускається після підключення<br>плеєра до ПК.
	- плеєра до ПК.<br>▪ Якщо програма не запускається автоматично, двічі клацніть піктограму <Media Studio> © на робочому столі.
- **2.** Η ατμετιτή **<Datacasts>** (Datacast) γ верхній частині вікна <Media Studio>.
	- З'явиться список груп каналів "Datacasts".
- **3.** Виберіть потрібну групу каналів.
- **4.** Виберіть потрібний канал.
- **5.** Виберіть повідомлення, яке потрібно передати.
- 
- **6.**Натисніть **піктограму ⊕**.<br>Варадомлення з вибраного каналу буде передано на плеєр у папку у ценерати и дирельного у тапку у тапку <File Browser> (Браузер файлів) → <Datacasts> (Datacast).

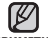

DzȓȈȞȕȭȚȤ ȒȕȖȗȒȖȦ ȔȐȠȭ ț ȊȍȘȝȕȭȑ ȟȈșȚȐȕȭ ȊȭȒȕȈ <Media Studio>, прим<sub>ика</sub> щоб перейти до попереднього екрана.

■ Якщо повідомлення містить додаток, його можна завантажити у плеєр ло меню <Datacasts> (Datacast) у <Media Studio>. Однак додаток може не завантажитися, що залежить від політики відповідного вебсайту.

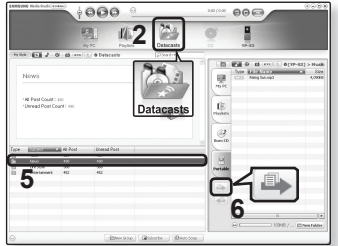

#### ȊȐȒȖȘȐșȚȈȕȕȧ datacast **\_ 77**

## ПЕРЕГЛЯД DATACAST

Можна переглянути повіломлення каналу, які лолано ло меню **<Datacasts>**.

- **Починаючи роботу** Передайте повідомлення потрібного каналу на плеєр за допомогою <Media Studio>. Див. стор. 76.
- Торкніться [ ⇔ ], щоб повернутися до попереднього екрану.
- <del>примтк</del>а Щоб перейти до екрану головного меню, натисніть та недовго  $Y$ тримуйте кнопку  $\Gamma \supset \Gamma$ .
	- 1.Щоб перейти до екрану головного меню, натисніть ȚȈ ȕȍȌȖȊȋȖ țȚȘȐȔțȑȚȍ ȒȕȖȗȒț **[ ]**.
	- 2. Торкніться кнопки [вправо, вліво], щоб вибрати  $\leq$ **Datacasts>** (Datacast), і натисніть [  $\circledcirc$  ].
		- Відобразиться список <Datacasts> (Datacast).
	- **3.**ǺȖȘȒȕȭȚȤșȧ ȒȕȖȗȒȐ **[ȊȋȖȘț, ȊȕȐȏ]**, ȡȖȉ ȊȐȉȘȈȚȐ  $\overline{a}$  потрібний список каналів, і торкніться  $\overline{a}$   $\overline{a}$ ].
		- Назва є аналогічною до назви каналу, доданого до <Datacasts> (Datacast) y <Media Studio>.
	- **4.**ǺȖȘȒȕȭȚȤșȧ ȒȕȖȗȒȐ **[ȊȋȖȘț, ȊȕȐȏ]**, ȡȖȉ ȊȐȉȘȈȚȐ потрібний заголовок каналу, і торкніться [  $\textcircled{}$ ].
		- Відображається список файлів.
	- ȗȭȒȚȖȋȘȈȔȈ : ȖșȕȖȊȕȐȑ ȚȍȒșȚ ȗȖȊȭȌȖȔȓȍȕȕȧ, ȧȒȍ передається
	- ȗȭȒȚȖȋȘȈȔȈ : ȜȈȑȓ ȏȖȉȘȈȎȍȕȕȧ
	- піктограма Д : музичний файл
	- ȗȭȒȚȖȋȘȈȔȈ : ȊȭȌȍȖȜȈȑȓ
	- 5. Торкніться кнопки [вгору, вниз], щоб вибрати потрібний файл, і торкніться **[** @ 1.
		- Почнеться відтворення вибраного файлу.

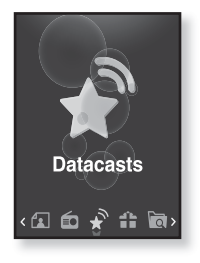

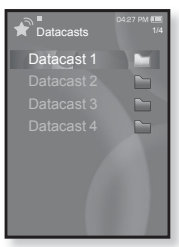

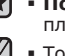

# використання основного пакета

Основний пакет дозволяє використовувати такі різноманітні<br>функції, як читання тексту, ігри, параметри будильника τοίμο.

## **ЧИТАННЯ ТЕКСТУ**

За допомогою mp3-плеєра можна читати роман, рукопис нової історії чи свою дослідницьку працю... під час прослуховування музики!<br>| • Починаючи роботу - Увімкіть плеєр і перевірте стан акумуля

- **Починаючи роботу -** Увімкіть плеєр і перевірте стан акумулятора. Передайте текстові файли на плеєр за допомогою Media Studio <Media Studio>. Див. стор. 34. Установіть потрібну мову для ȚȍȒșȚț Ȋ ȔȍȕȦ **<Settings>** (ǷȈȘȈȔȍȚȘȐ) ĺ **<Language>** (ǴȖȊȈ) ĺ <Contents> (Вміст). Див. стор. 27.
- Торкніться [ ↔ ], щоб повернутися до попереднього екрану. Щоб
- 
- примтка перейти до екрану головного меню, натисніть та недовго утримуйте кнопку  $\Gamma \rightarrow 1$ .
	- 1. Шоб перейти до екрану головного меню, натисніть ȚȈ ȕȍȌȖȊȋȖ țȚȘȐȔțȑȚȍ ȒȕȖȗȒț **[ ]**.
	- 2. Торкніться кнопки [вправо, вліво], щоб вибрати **<Prime Pack>** (Осн. пакет), і торкніться **[ ◎ ]**. ■ З'являється список <Prime Pack> (Осн. пакет).

#### **3.** Торкніться кнопки **[вгору, вниз]**, щоб вибрати <Text> (Текст), і торкніться **[** <sup>1</sup>.

- Відображається список текстових файлів.
- **4.**ǺȖȘȒȕȭȚȤșȧ ȒȕȖȗȒȐ **[ȊȋȖȘț, ȊȕȐȏ]**, ȡȖȉ ȊȐȉȘȈȚȐ ȗȖȚȘȭȉȕȐȑ ȚȍȒșȚȖȊȐȑ ȜȈȑȓ, ȭ ȚȖȘȒȕȭȚȤșȧ **[ ]**.
	- Текст буде відображено на дисплеї.

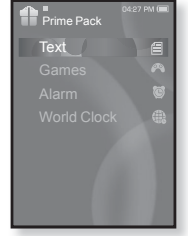

## Перехід до попередньої/наступної сторінки

ǺȖȘȒȕȭȚȤșȧ ȒȕȖȗȒȐ **[ȊȓȭȊȖ, ȊȗȘȈȊȖ]**.

• Натисніть та утримуйте кнопку [вліво, вправо] для постійного переходу до попередньої/наступної сторінки.

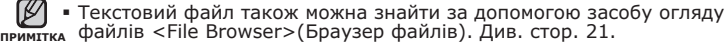

• Мр3-плеєр підтримує файловий формат ТХТ в текстовому режимі.

#### Під час перегляду тексту можна прослуховувати музику, яка відтворювалася в останній раз. **1.** Під час перегляду тексту торкніться Г **□**1.

▪ З`явиться меню <Text> (Текст).

перегляду тексту

 $2.$  Торкніться кнопки **[вгору, вниз]**, щоб ȊȐȉȘȈȚȐ **<Music>** (ǴțȏȐȒȈ), ȭ ȚȖȘȒȕȭȚȤșȧ **[ ]**.

Прослуховування музики під час

▪ З`явиться меню <Music> (Музика).

ВИКОРИСТАННЯ ТЕКСТОВОГО МЕНЮ

- $3.$  Торкніться кнопки **Гвгору, вниз 1**, щоб вибрати потрібний режим, і торкніться [  $\textcircled{}$ ].
	- <Off> (Вимк.) : під час перегляду тексту фонова музика не відтворюється.
	- <On> (Увімк.) : під час перегляду

тексту можна прослуховувати музику, яка відтворювалася в останній раз.

# Перехід до першої сторінки

Якщо потрібно переглянути текст з першої сторінки, виконайте такі дії.

- **1.** Під час перегляду тексту торкніться **[ □**].
	- З`явиться меню <Text> (Текст).
- $2.$  Торкніться кнопки **[вгору, вниз]**, щоб вибрати <Go to 1st Page> (Перейти до 1 стор.), і торкніться **[ @ 1**.
	- З'явиться вікно підтвердження.
- 3. Торкніться кнопки **[вправо, вліво]**, щоб вибрати <Yes> (Так), і торкніться [  $\textcircled{}$ ].
	- Відбувається перехід до першої сторінки.
- Щоб вийти з меню, торкніться [  $□$ ]. ۰

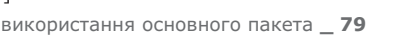

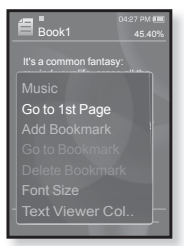

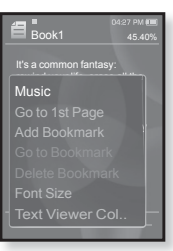

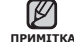

## ВИКОРИСТАННЯ ТЕКСТОВОГО МЕНЮ (Продовження)

#### Встановлення закладки

Установіть закладку, щоб у будь-який час повернутися до цього місця в тексті.

- **1.** ǺȖȘȒȕȭȚȤșȧ **[ ]** ȕȈ ȗȖȚȘȭȉȕȭȑ șȚȖȘȭȕȞȭ ȗȭȌ ȟȈș перегляду тексту.
	- З`явиться меню <Text> (Текст).
- $2.$  Торкніться кнопки [вгору, вниз], ȡȖȉ ȊȐȉȘȈȚȐ **<Add Bookmark>** (ǬȖȌ. закладку), і торкніться **[** @ 1.
	- На поточному екрані з текстом встановлено закладку із символом [  $\varnothing$  ], який вілображається у верхньому лівому куті.

Add Bookmark  $\begin{bmatrix} 1 \\ 1 \end{bmatrix}$ Font Size Text Viewer Col..

Book1 It's a common fantasy: rewind your life, erase all the

45.40%

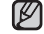

▪За наявності раніше встановленої закладки <sub>примттка</sub> з'явиться вікно "Перезаписати". Якщо вибрати

<Yes> (Так), раніше встановлена закладка видаляється, і долається нова закладка.

▪Для кожного текстового файлу можна встановлювати одну закладку. Максимальна кількість закладок становить 50.

### **ǷȍȘȍȝȭȌ ȌȖ ȏȈȒȓȈȌȒȐ ȚȈ ȊȐȌȈȓȍȕȕȧ ȏȈȒȓȈȌȒȐ**

- **1.** Під час перегляду тексту торкніться Г **日**1.
	- З`явиться меню <Text> (Текст).
- $2.$  Торкніться кнопки **Гвгору, вниз** 1, щоб вибрати <Go to Bookmark> (Перейт. до закл.) або <**Delete Bookmark>** (Видал. закладку), та торкніться **[ @ 1**.
	- $\,$  Koманда <Go to Bookmark> (Перейт. до закл.) відображає сторінку з вибраною заклалкою, а команда <Delete Bookmark> (Видал, закладку) видаляє вибрану закладку з текстового файлу.

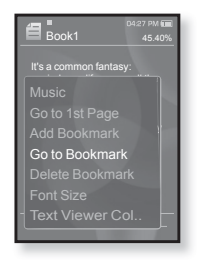

## ВИКОРИСТАННЯ ТЕКСТОВОГО МЕНЮ (Продовження)

## Зміна розміру шрифту

Можна змінити розмір шрифту.

- **1.** Під час перегляду тексту торкніться [ □ ].
	- З'явиться меню <Text> (Текст).
- $2.$  Торкніться кнопки [вгору, вниз], щоб вибрати <**Font Size>** (Розмір шрифту), і ȚȖȘȒȕȭȚȤșȧ **[ ]**.
	- З'явиться меню <Font Size> (Розмір шрифту).
- **3.** ǺȖȘȒȕȭȚȤșȧ ȒȕȖȗȒȐ **[ȊȗȘȈȊȖ, ȊȓȭȊȖ]**, щоб вибрати потрібний розмір шрифту, і ȚȖȘȒȕȭȚȤșȧ **[ ]**.
	- Виберіть <Small> (Малий), <Medium> (Середня) або <Large> (Великий).

## Вибір кольору тексту

Виберіть колір відображення тексту.

- **1.** Під час перегляду тексту торкніться Г **□**1.
	- З'явиться меню <Text> (Текст).
- $2.$  Торкніться кнопки **Гвгору, вниз I**, щоб вибрати <Text Viewer Color> (Колір п-ду ȚȍȒșȚț), ȭ ȚȖȘȒȕȭȚȤșȧ **[ ]**.
	- $\,$  3'являється вікно меню <Text Viewer Color> (Колір п-ду тексту).
- **3.** Торкніться кнопки **Гвправо, вліво** 1, щоб вибрати потрібний колір перегляду тексту, і ȚȖȘȒȕȭȚȤșȧ **[ ]**.
	- Виберіть з <Туре 1> (Тип 1) <Туре 6> (Тип 6).

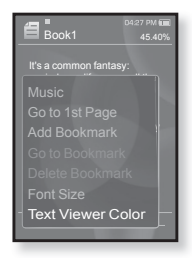

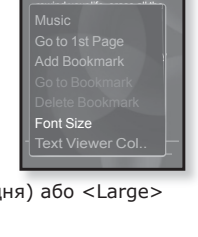

Book1 It's a common fantasy:

## **ГРА У ВІДЕОІГРИ**

Ваш mp3-плеєр вже містить завантажені захоплюючі ігри!

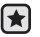

- **Починаючи роботу -** ПідХєднайте навушники, увімкніть плеєр і перевіртє стан акумулятора.
- Торкніться [ ⇔ ], щоб повернутися до попереднього екрану.

<del>примтк</del>а Щоб перейти до екрану головного меню, натисніть та недовго  $Y$ тримуйте кнопку  $\Gamma \Rightarrow \Gamma$ .

- 1.Шоб перейти до екрану головного меню, натисніть та ȕȍȌȖȊȋȖ țȚȘȐȔțȑȚȍ ȒȕȖȗȒț **[ ]**.
- **2.**ǺȖȘȒȕȭȚȤșȧ ȒȕȖȗȒȐ **[ȊȗȘȈȊȖ, ȊȓȭȊȖ]**, ȡȖȉ ȊȐȉȘȈȚȐ  $\leq$  Prime Pack> (Осн. пакет), і торкніться **[ © ]**.
	- З'являється список <Prime Pack> (Осн. пакет).
- **3.** Торкніться кнопки Гвгору, вниз 1, щоб вибрати  $\leq$  **Games>** (Iгри), і торкніться **[**  © 1.
	- З'явиться список <Games> (Ігри).

**4.**ǺȖȘȒȕȭȚȤșȧ ȒȕȖȗȒȐ **[ȊȋȖȘț, ȊȕȐȏ]**, ȡȖȉ ȊȐȉȘȈȚȐ  $\P$ потрібну гру, і торкніться **[**  $\textcircled{1}$ .

## **Baseball (ǩȍȑșȉȖȓ)**

Спробуйте перемогти одного з найкраших пітчерів ліги у цій версії найулюбленішої американської гри.

ǺȖȘȒȕȭȚȤșȧ ȒȕȖȗȒȐ **[ȊȋȖȘț, ȊȕȐȏ, ȊȓȭȊȖ, вправо]**, щоб вибрати меню чи функцію. Торкніться **[ ◎ 1**, шоб подати або відбити м'яч.

## **Pizza Delivery (Доставка піци)**

Перевірте свої можливості у своєчасній доставці піци, уникаючи численні перешкоди у дорозі. Торкніться **[ © 1**, щоб підстрибнути.

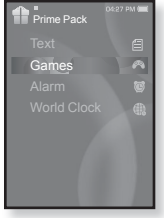

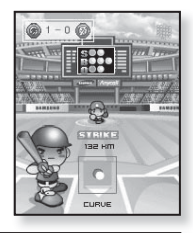

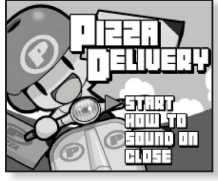

## **Honeybee (Бджола)**

Не гра-головоломка, в якій треба добрати більше З блоків, шоб отримати очки.

ǺȖȘȒȕȭȚȤșȧ ȒȕȖȗȒȐ **[ȊȋȖȘț, ȊȕȐȏ, ȊȓȭȊȖ, вправо]**, щоб вибрати меню чи змінити напрямок руху об'єкта.

Торкніться **[ @ 1**, щоб вибрати або скасувати.

### **Jungmumun**

Ця гра потребує миттєвої реакції — потрібно видаляти камінці відповідно до напрямку стрілки, якими вони помічені

Використовуйте кнопку [вгору, вниз, вліво, **вправо]** та **[** @ ], щоб прибрати камінь.

### Король їжі

Це гра-головоломка, в якій потрібно виготовити якомога більше їжі, змінюючи порядок розташування трьох блоків таким чином, шоб ь вони співпадали по трьом показникам: по ширині, по довжині та по діагоналі. Використовуйте кнопку **Гвліво, вправо**] для перемішення предмета.

Використовуйте кнопку [вгору], щоб змінити положення прелмета.

Торкніться кнопки **Гвниз I**, шоб кинути предмет.

• Ігри можуть бути додані або змінені без попередження.

примтка Додаткову інформацію про керування див. у розділі "Довідка".

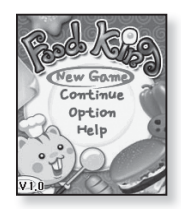

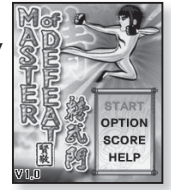

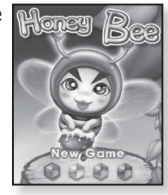

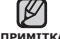

## ВСТАНОВЛЕННЯ БУДИЛЬНИКА

У плеєрі є функція булильника, запуск якого можна встановити на ЗАПЛАНОВАНИЙ ЧАС

- **Починаючи роботу -** установіть поточні дату та час. Див. стор. 28.
- 1.Шоб перейти до екрану головного меню, натисніть  $\overline{ }$  ⊤а неловго утримуйте кнопку **[**  $\triangle$  **]**.
- 2. Торкніться кнопки [вправо, вліво], щоб вибрати  $\leq$ **Prime Pack>** (Осн. пакет), і торкніться **[ @ ]**.
	- З'являється список <Prime Pack> (Осн. пакет).
- **3.** Торкніться кнопки Гвгору, вниз 1, щоб вибрати  $\leq$  **Alarm>** (Сигнал), і торкніться [  $\circledcirc$  ].
- **4.** Торкніться кнопки Гвгору, вниз 1, щоб вибрати <New Alarm> (Новий сигнал), і торкніться **[ © 1.** 
	- З'явиться вікно параметрів нового будильника.
- $\overline{5}$ . Торкніться кнопки **[вгору, вниз]**, щоб вибрати частоту сигналу, і торкніться кнопки **Гвправо**1.
	- Виберіть <Once> (Один раз), <Everyday> (Кожного дня), <Mon~Fri> (Пн~Пт), <Mon~Sat> (Пн~Сб),  $\leq$ Sat $\sim$ Sun $>$  ( $C$ б $\sim$ Нл) або $\leq$ Off $>$  (Вимк.).

**8.** Торкніться кнопки Гвгору, вниз 1, щоб вибрати <АМ> (до полудня)  $\overline{a}$ бо **<PM>** (після полулня), і торкніться кнопки **Гвправо)**.

- **6.** Торкніться кнопки [вгору, вниз], щоб вибрати  $\Gamma$ одину, і торкніться кнопки **Гвправо**].
- **7.** Торкніться кнопки Гвгору, вниз 1, щоб вибрати ȝȊȐȓȐȕț, ȭ ȚȖȘȒȕȭȚȤșȧ ȒȕȖȗȒȐ **[ȊȗȘȈȊȖ]**.

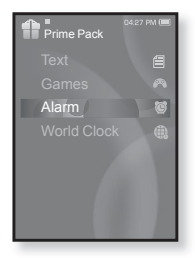

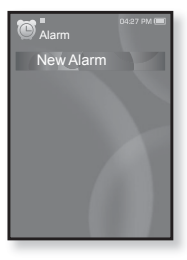

## ВСТАНОВЛЕННЯ БУДИЛЬНИКА (Продовження)

- **9.** Торкніться кнопки **[вгору, вниз]**, щоб вибрати звук будильника, і торкніться кнопки **Гвправо**1.
	- Виберіть з <Alarm Sound 1> (Звук сигналу 1) — <Alarm Sound 3> (Звук сигналу 3), музичних файлів та частот FM-радіо, доданих до списку звуків будильника.
- 10. Торкніться кнопки Гвгору, вниз 1, щоб вибрати інтервал будильника, і торкніться **[ ◎ 1.** 
	- Виберіть <Interval : Off> (Інтервал: Вимк.), <Interval : 3min> (Інтервал : 3хв), <Interval : 5min>  $(I$ HTepBan : 5xB) a6o <Interval : 10min> (IHTepBan : 10xB).
	- З'явиться вікно підтвердження збереження.
- **11.** Торкніться кнопки **Гвправо, вліво**), щоб вибрати <Yes> (Так), і ȚȖȘȒȕȭȚȤșȧ **[ ].**
	- Після завершення встановлення параметрів будильника зверху З'ЯВИТЬСЯ СИМВОЛ ( ).

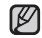

■ Можна водночас зберігати до 7 різних налаштувань будильника.

<sup>примтка</sup>∎ Плеєр буде відтворювати звук будильника в запланований час його запуску.

 $\frac{11}{6}$  зупинити булильник, торкніться  $\frac{1}{2}$ .

Коли з'явиться вікно підтвердження, торкніться кнопки Гвправо, вліво], щоб вибрати <Yes> (Так), і торкніться [ @ ]. Після цього ви вийдете з меню налаштування будильника та повернетеся до ГОЛОВНОГО МАНЮ

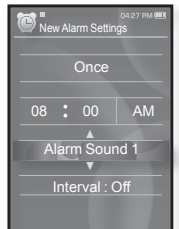

## ВСТАНОВЛЕННЯ БУДИЛЬНИКА (Продовження)

### Редагування параметрів будильника

- $1.$  Торкніться кнопки **Гвгору, вниз**], щоб вибрати у списку будильників налаштування, яке потрібно змінити, і ȚȖȘȒȕȭȚȤșȧ **[ ]**.
	- З'явиться вікно параметрів будильника.
- **2.** ǪȐȒȖȘȐșȚȖȊțȑȚȍ ȒȕȖȗȒț **[ȊȋȖȘț, ȊȕȐȏ, вліво, вправо]** та [ @ ] для редагування потрібних параметрів.

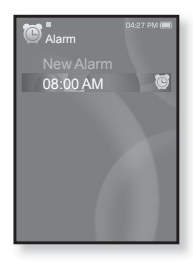

#### Видалення параметра будильника

- $1.$  Торкніться кнопки **[вгору, вниз]**, щоб вибрати у списку будильників налаштування, яке потрібно видалити, і ȚȖȘȒȕȭȚȤșȧ **[ ]**.
	- З'явиться меню видалення.
- **2.** Торкніться **[**  $\circ$  **]**.
	- З'явиться вікно видалення.
- 3. Торкніться кнопки [вправо, вліво], щоб вибрати <Yes> (Так), і торкніться **[** @ 1.
	- Вибраний будильник буде видалено.

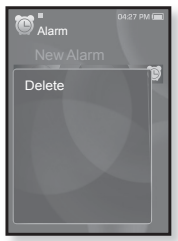

#### використання основного пакета \_ 87

## ПЕРЕГЛЯД СВІТОВОГО ГОДИННИКА

Можна переглялати місце розташування та лату/час найбільших міст світу вілповілно ло їх часової зони.

- 保
- **Починаючи роботу -** установіть поточні дату та час. Див. стор. 28. Установіть потрібну часову зону в **<Settings>** (Параметри) → **<Time>** (Час) → **<Time Zone>** (Часовий пояс).
- 1.Шоб перейти до екрану головного меню, натисніть ȚȈ ȕȍȌȖȊȋȖ țȚȘȐȔțȑȚȍ ȒȕȖȗȒț **[ ]**.
- **2.**ǺȖȘȒȕȭȚȤșȧ ȒȕȖȗȒȐ **[ȊȗȘȈȊȖ, ȊȓȭȊȖ]**, ȡȖȉ ȊȐȉȘȈȚȐ  $\leq$ **Prime Pack>** (Осн. пакет), і торкніться **[ @ ]**.
	- З'являється список <Prime Pack> (Осн. пакет).
- **3.**ǺȖȘȒȕȭȚȤșȧ ȒȕȖȗȒȐ **[ȊȋȖȘț, ȊȕȐȏ]**, ȡȖȉ ȊȐȉȘȈȚȐ <**World Clock>**, і торкніться [ @ ].
	- З'явиться екран світового часу.
- **4.**ǺȖȘȒȕȭȚȤșȧ ȒȕȖȗȒȐ **[ȊȗȘȈȊȖ, ȊȓȭȊȖ]**, ȡȖȉ ȊȐȉȘȈȚȐ часовий пояс.

Можна переглянути місцевий час поточного часового поясу. ('/' вказує стандартний часовий пояс у регіоні)

Cape Verde / London, Lisbon / Rome, Paris, Berlin, Stockholm, Madrid, Frankfurt/ Athens, Helsinki, Cairo, Ankara / Moscow, Riyadh / Abu Dhabi, Muscat / Tashkent, Ashgabat / Alma Ata, Kathmandu / Bangkok, Jakarta, Rangoon / Hongkong, Beijing, Manila, Singapore / Seoul, Tokyo, Pyongyang / Guam, Sydney, Brisbane / Okhotsk / Wellingtons, Oakland, Fiji / Samoa, Midway / Honolulu, Hawaii, Tahiti / Alyeska / Los Angeles, San Francisco, Vancouver, Seattle / Denver, Phoenix, Salt Lake City / Chicago, Dallas, Houston, Mexico City / New York, Miami, Washington DC, Montreal, Atlanta / Caracas, LA Paz, Santiago / Buenos Aires, Brasilia, Sao Paulo / The middle Atlantic

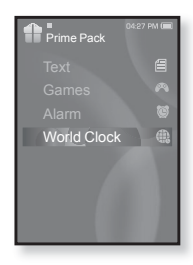

# усунення несправностей

Якшо виникла якась проблема під час користування новим mp3-плеєром, перевірте спосіб її вирішення з цього списку. Якщо проблему не усунено, зверніться до найближчого сервісного центру обслуговування компанії Samsung.

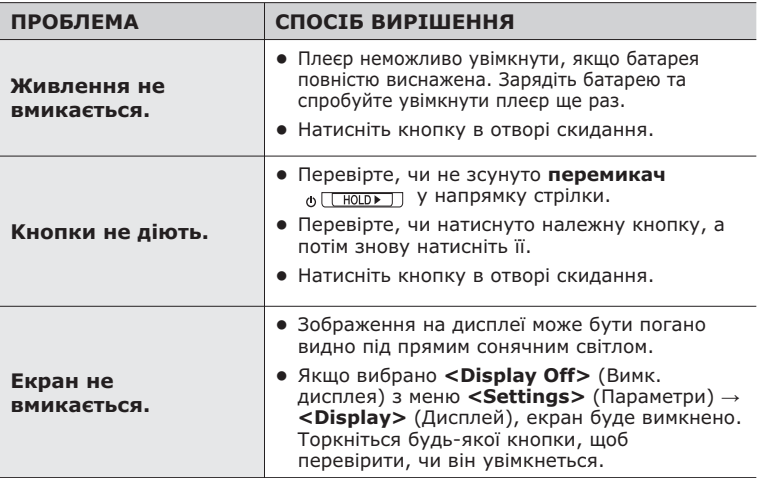

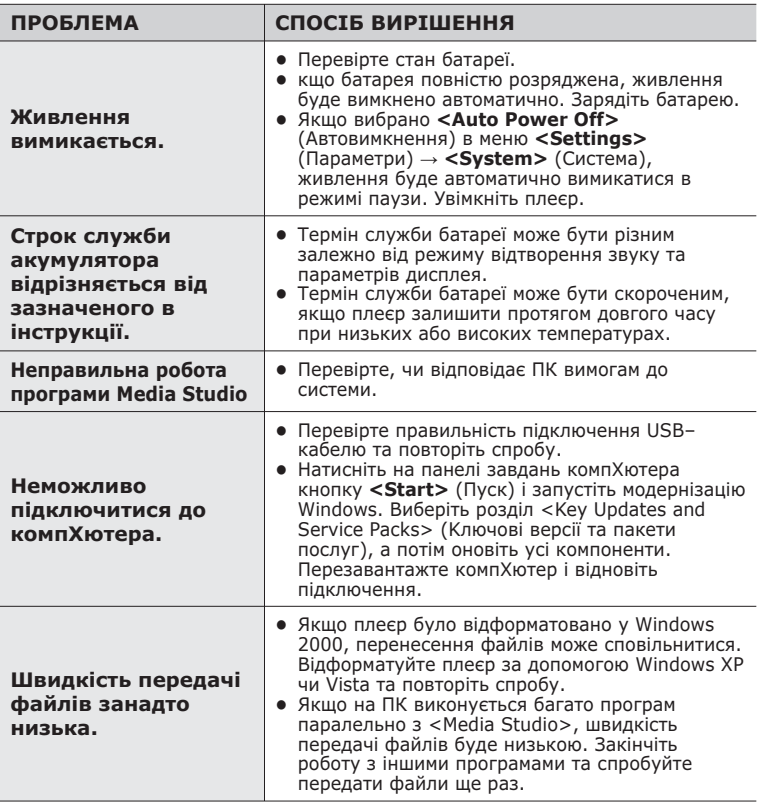

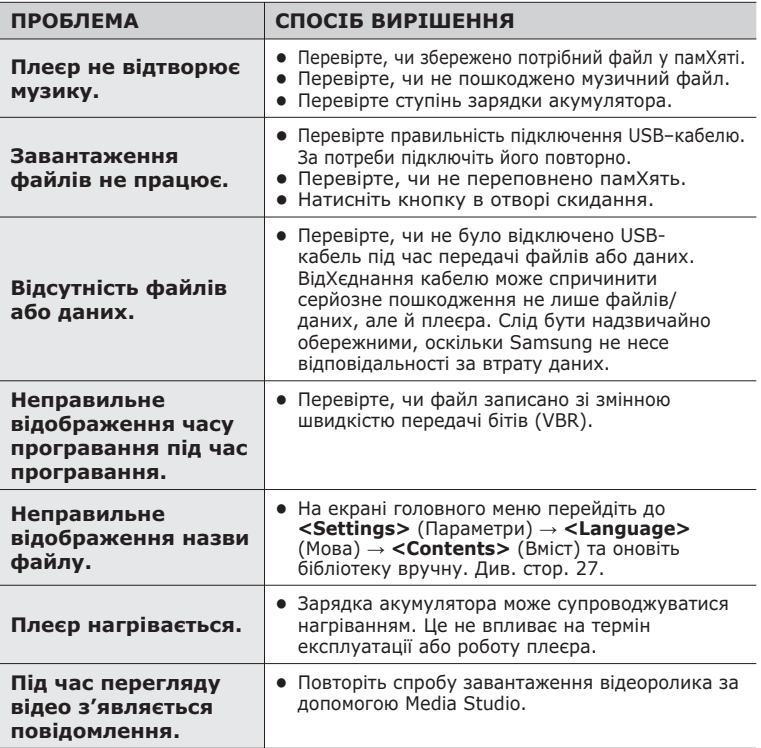

# додаток

## **ЛЕРЕВО МЕНЮ**

Нижче наведено огляд організації системи меню та функцій у новому mp3-плеєрі.

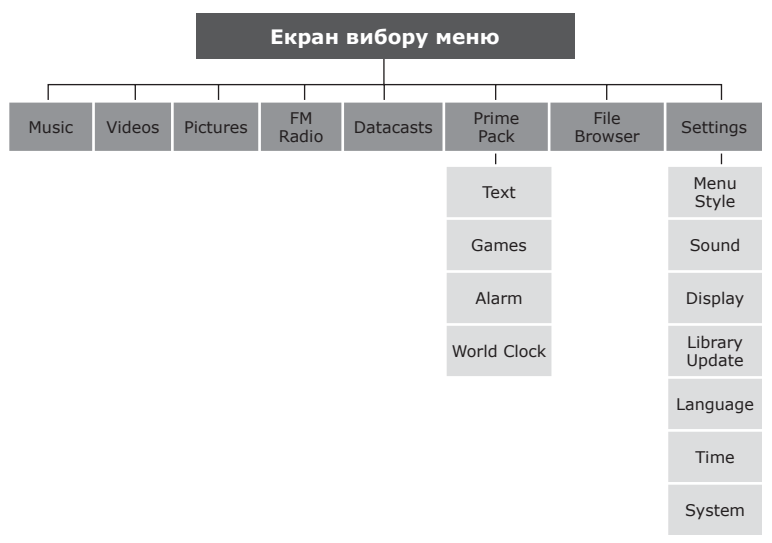

## СПЕЦИФІКАЦІЇ ВИРОБУ

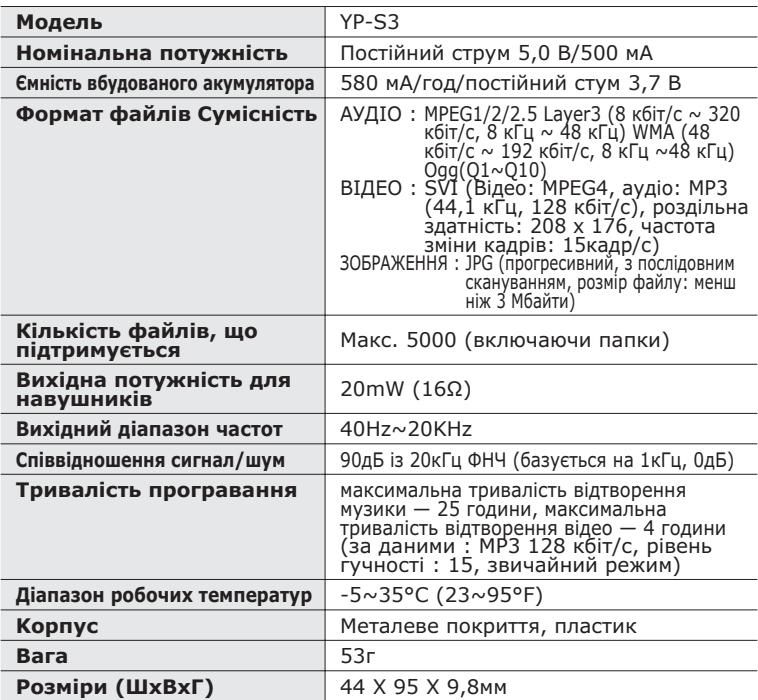

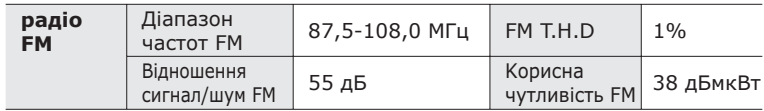

Вміст цієї інструкції може бути без попередження змінено з метою подальшого вдосконалення.

## **л**ІЦЕНЗІЯ

Виріб, до якого додається ця інструкція з експлуатації, ліцензовано на певних правах інтелектуальної власності певних третіх сторін. Дію цієї ліцензії обмежено приватним некомерційним використанням пристрою кінцевими користувачами для ліцензованих потреб. Права на комерційне використання не надаються. Ліцензія не дійсна для інших виробів і не поширюється на будь-які неліцензовані вироби або процеси згідно зі стандартами ISO/IEC 11172-3 або ISO/IEC 13818-3, що використовуються або продаються разом із цим виробом. Ліцензія надає право лише на кодування та/або декодування аудіофайлів згідно зі стандартами ISO/IEC 11172-3 або ISO/IEC 13818-3. Ця ліцензія не дає права на властивості або функції виробу, які не відповідають стандартам ISO/IEC 11172-3 або ISO/IEC 13818-3

## **ЛИШЕ ЄВРОПА**

Це позначення, зображене на виробі або в документації до нього, показує вказує на те, що по закінченні строку експлуатації цей виріб не слід знищувати разом з іншими побутовими відходами. Шоб не завдати шкоди навколишньому середовишу або здоровХю людей через неконтрольоване знищення відходів, відокремлюйте виріб від інших типів сміття та утилізуйте за правилами екологічно раціонального повторного використання матеріальних ресурсів. Особам, які придбали виріб для побутового використання, слід звХязатися з роздрібними продавцями, в яких було придбано виріб, або з місцевими державними службами для

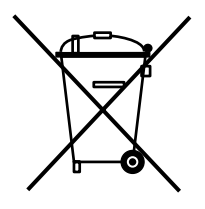

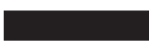

отримання детальної інформації про те, куди і як можна здати пристрій для екологічно безпечної переробки. Особам, які прилбали виріб для комерційного використання, потрібно звернутися до постачальника та перевірити умови договору купівлі. Цей виріб не слід знишувати з іншими комершйними вілхолами.

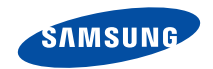

Якшо у Вас виникають запитання або коментарі шодо продукції Samsung, будь-ласка, звХяжіться із центром підтримки клієнтів компанії Samsung. 8-800-502-0000 www.samsung.com

REV.0.0